# **HARDWARE GUIDE**

# MegaRAID® SCSI 320-0 Zero-Channel RAID **Controller**

**September 2002**

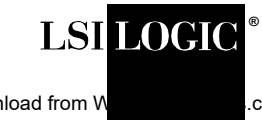

Download from Www.com. All Manuals Search And Download.

This document contains proprietary information of LSI Logic Corporation. The information contained herein is not to be used by or disclosed to third parties without the express written permission of an officer of LSI Logic Corporation.

LSI Logic products are not intended for use in life-support appliances, devices, or systems. Use of any LSI Logic product in such applications without written consent of the appropriate LSI Logic officer is prohibited.

Document DB15-000258-00, First Edition (September 2002) This document describes the initial release of LSI Logic Corporation's MegaRAID SCSI 320-0 Controller and will remain the official reference source for all revisions/releases of this product until rescinded by an update.

LSI Logic Corporation reserves the right to make changes to any products herein at any time without notice. LSI Logic does not assume any responsibility or liability arising out of the application or use of any product described herein, except as expressly agreed to in writing by LSI Logic; nor does the purchase or use of a product from LSI Logic convey a license under any patent rights, copyrights, trademark rights, or any other of the intellectual property rights of LSI Logic or third parties.

Copyright © 2002 by LSI Logic Corporation. All rights reserved.

#### TRADEMARK ACKNOWLEDGMENT

LSI Logic, the LSI Logic logo design, and MegaRAID are trademarks or registered trademarks of LSI Logic Corporation. Intel is a registered trademark of Intel Corporation. MS-DOS, Microsoft Windows and Windows NT are registered trademarks of Microsoft Corporation. UNIX is a registered trademark of the Open Group. Novell NetWare is a registered trademark of Novell Corporation. ASPI is a registered trademark of Adaptec, Inc. All other brand and product names may be trademarks of their respective companies.

CD

**To receive product literature, visit us at http://www.lsilogic.com.**

**For a current list of our distributors, sales offices, and design resource centers, view our web page located at**

**http://www.lsilogic.com/contacts/na\_salesoffices.html**

#### **FCC Regulatory Statement**

This device complies with Part 15 of the FCC Rules. Operation is subject to the following two conditions: (1) this device may not cause harmful interference, and (2) this device must accept any interference received, including interference that may cause undesired operation.

**Warning:** Changes or modifications to this unit not expressly approved by the party responsible for compliance could void the user's authority to operate the equipment.

This equipment has been tested and found to comply with the limits for a Class B digital device, pursuant to Part 15 of the FCC Rules. These limits are designed to provide reasonable protection against harmful interference in a residential installation. This equipment generates, uses and can radiate radio frequency energy and, if not installed and used in accordance with the instructions, may cause harmful interference to radio communications. However, there is no guarantee that interference will not occur in a specific installation. If this equipment does cause harmful interference to radio or television reception, which can be determined by turning the equipment off and on, try to correct the interference by one or more of the following measures:

- 1. Reorient or relocate the receiving antenna.
- 2. Increase the separation between the equipment and the receiver.
- 3. Connect the equipment into an outlet on a circuit different from that to which the receiver is connected.
- 4. Consult the dealer or an experienced radio/TV technician for help.

Shielded interface cables must be used with this product to ensure compliance with the Class B FCC limits.

#### **Model Number:** Series 520

**Disclaimer** – LSI LOGIC certifies only that this product will work correctly when this product is used with the same jumper settings, the same system configuration, the same memory module parts, and the same peripherals that were tested by LSI LOGIC with this product. The complete list of tested jumper settings, system configurations, peripheral devices, and memory modules are documented in the LSI LOGIC Compatibility Report for this product. Call your LSI LOGIC sales representative for a copy of the Compatibility Report for this product.

Copyright © 2002 by LSI Logic Corporation. All rights reserved. Download from Www.Somanuals.com. All Manuals Search And Download.

# **Preface**

This book is the primary reference and Hardware Guide for the LSI Logic MegaRAID® SCSI 320-0 Controller. It contains instructions for installing the MegaRAID controller and for configuring RAID arrays. It also contains background information on RAID.

The MegaRAID SCSI 320-0 controller supports single-ended and lowvoltage differential (LVD) SCSI devices on an Ultra320 and Wide SCSI channel with data transfer rates up to 320 Mbytes/s.

#### **Audience**

This document is intended for people who need to install the MegaRAID SCSI 320-0 Controller in a server and then create and configure RAID arrays.

#### **Organization**

This document has the following chapters and appendixes:

- [Chapter 1,](#page-16-0) **Overview**, provides an overview of the MegaRAID SCSI 320-0 and basic SCSI features.
- Chapter 2, **[Introduction to RAID](#page-22-0)**, introduces important RAID concepts.
- Chapter 3, **[RAID Levels](#page-34-0)**, describes each supported RAID level and the factors to consider when choosing a RAID level.
- [Chapter 4,](#page-42-0) **Features**, explains the features of the MegaRAID® SCSI 320-0.
- Chapter 5, **[Configuring Physical Drives, Arrays, and Logical](#page-52-0)  [Drives](#page-52-0)**, explains how to configure SCSI physical drives, arrays, and logical drives.
- Chapter 6, **[Hardware Installation](#page-68-0)**, explains how to install the MegaRAID SCSI 320-0 controller.
- Chapter 7, **[Troubleshooting](#page-76-0)**, provides troubleshooting information for the MegaRAID SCSI 320-0 controller.
- Appendix A, **[Audible Warnings](#page-82-0)**, explains the meaning of the warning tones generated by the MegaRAID SCSI 320-0 RAID controller.

#### **Technical Support**

If you need help installing, configuring, or running the MegaRAID SCSI 320-0 Controller, you may be able to find the information you need at the MegaRAID support page at http://megaraid.lsilogic.com

If this does not resolve your problem, you can call your LSI Logic OEM Technical Support representative at 678-728-1250. Before you call, please complete the **MegaRAID Problem Report** form.

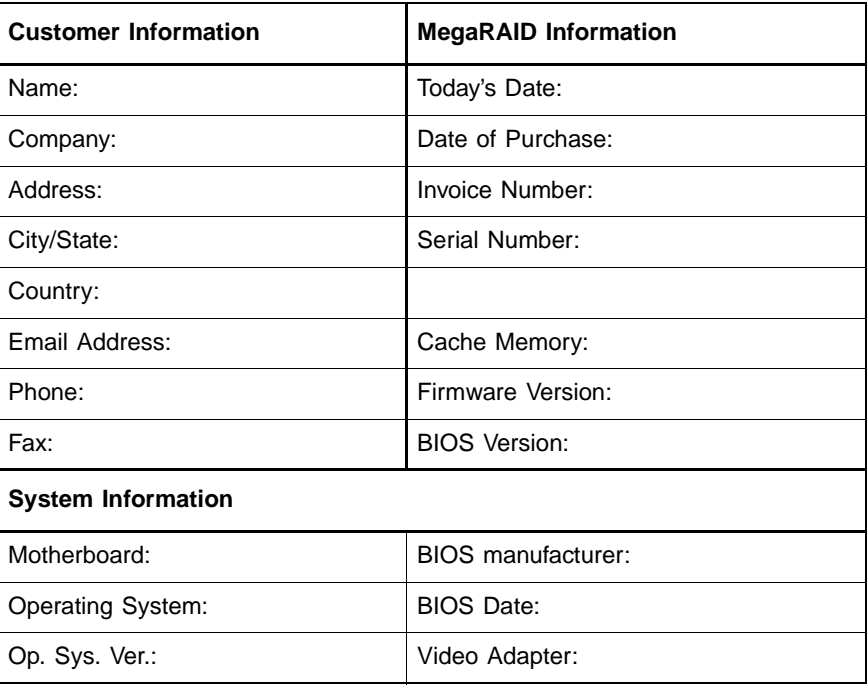

#### **MegaRAID Problem Report Form**

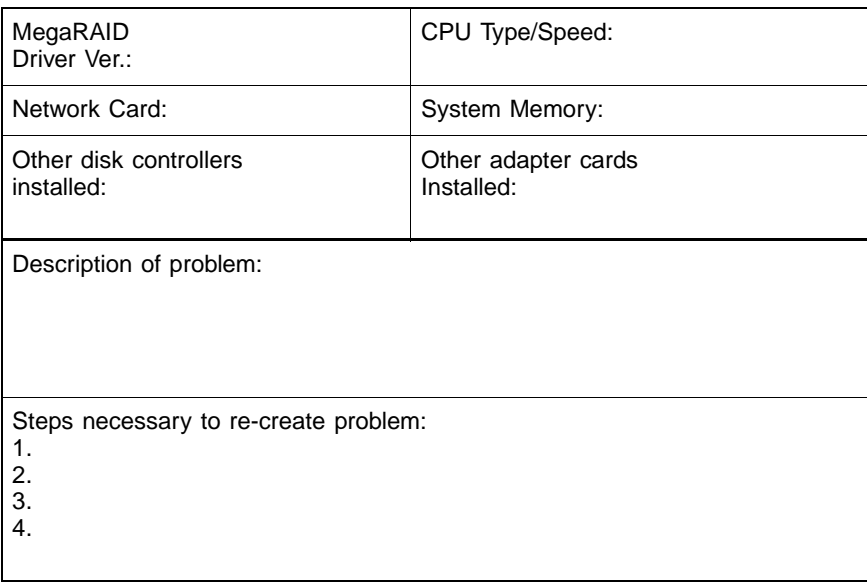

#### **MegaRAID Problem Report Form (Cont.)**

#### **Logical Drive Configuration**

Use this form to record the configuration details for your logical drives.

#### **Logical Drive Configuration**

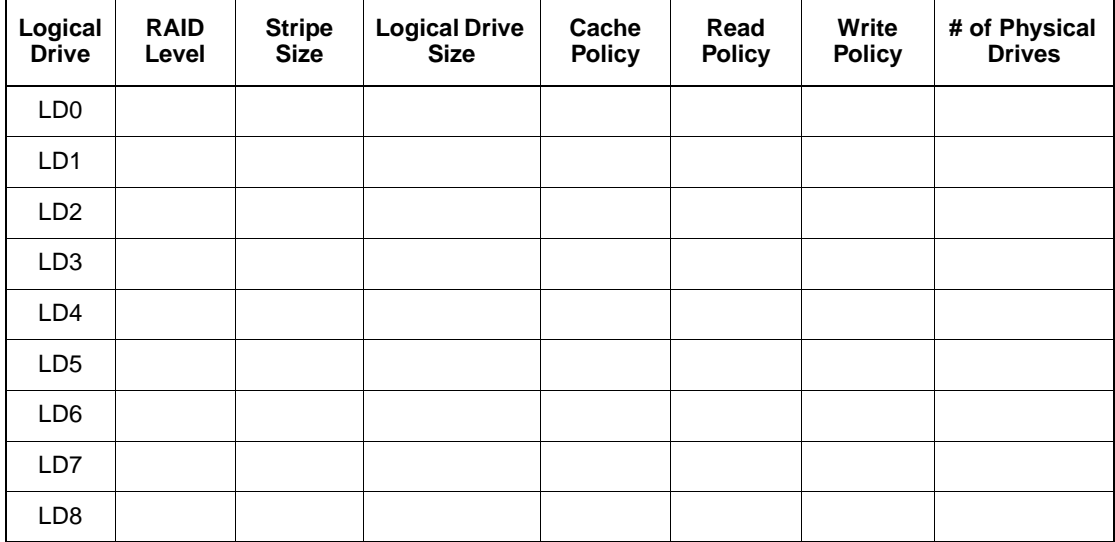

## **Logical Drive Configuration (Cont.)**

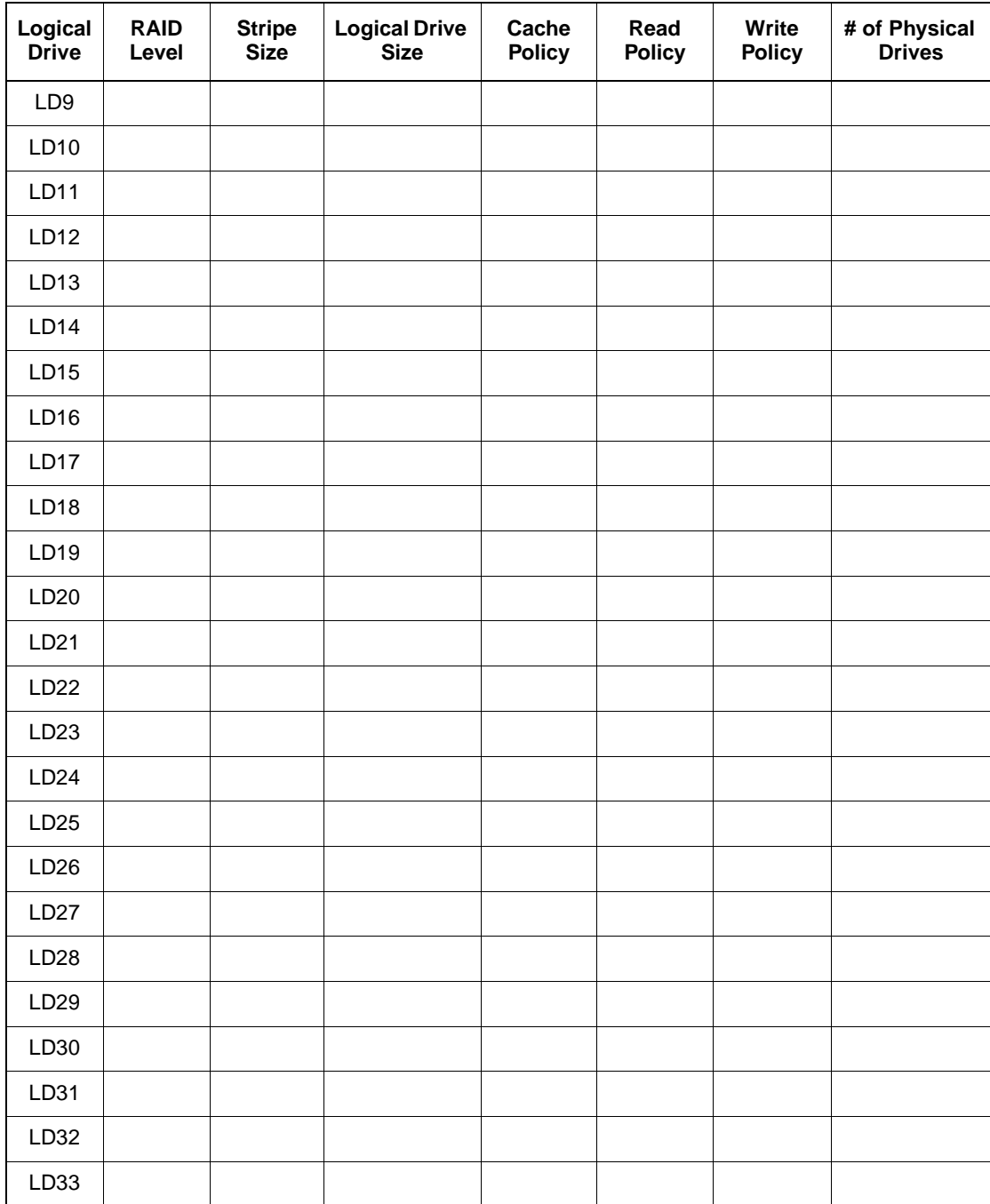

#### **Logical Drive Configuration (Cont.)**

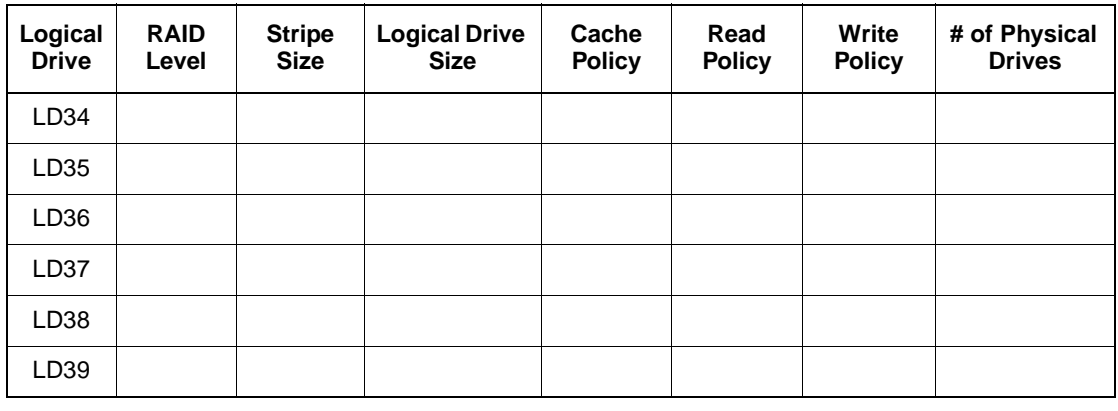

#### **Physical Device Layout**

Use this form to record the physical device layout.

#### **Physical Device Layout**

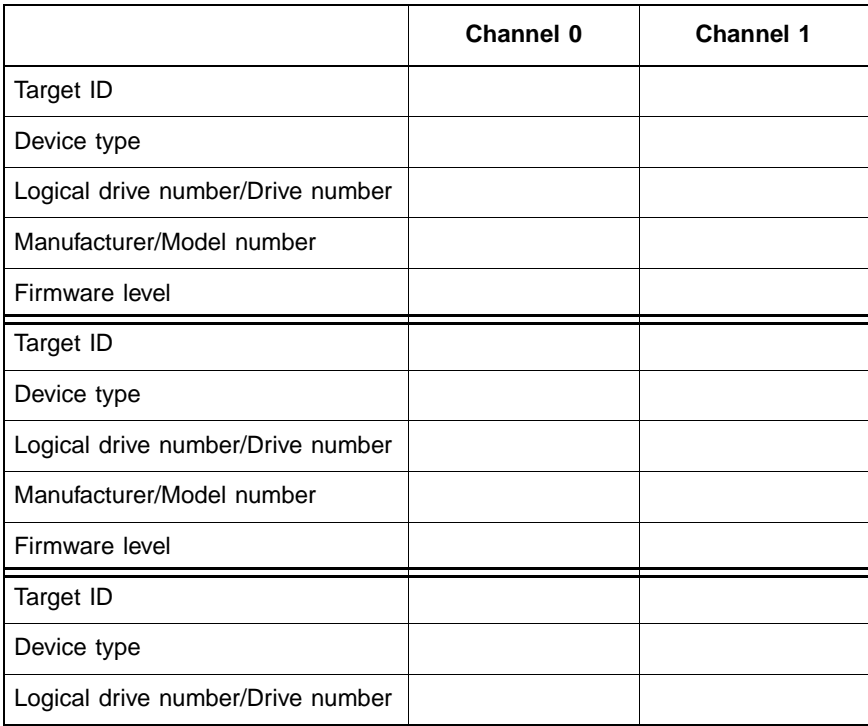

## **Physical Device Layout (Cont.)**

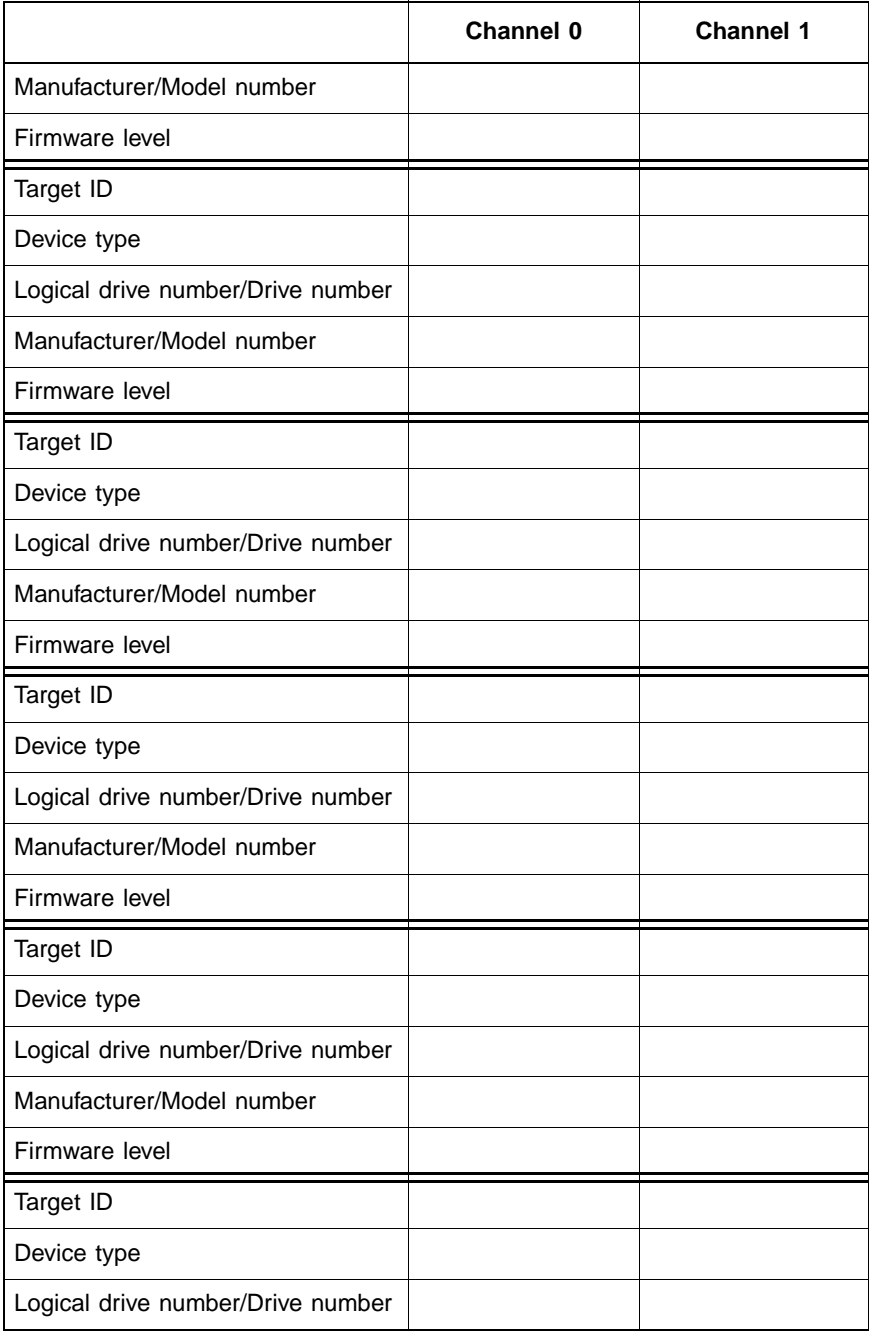

## **Physical Device Layout (Cont.)**

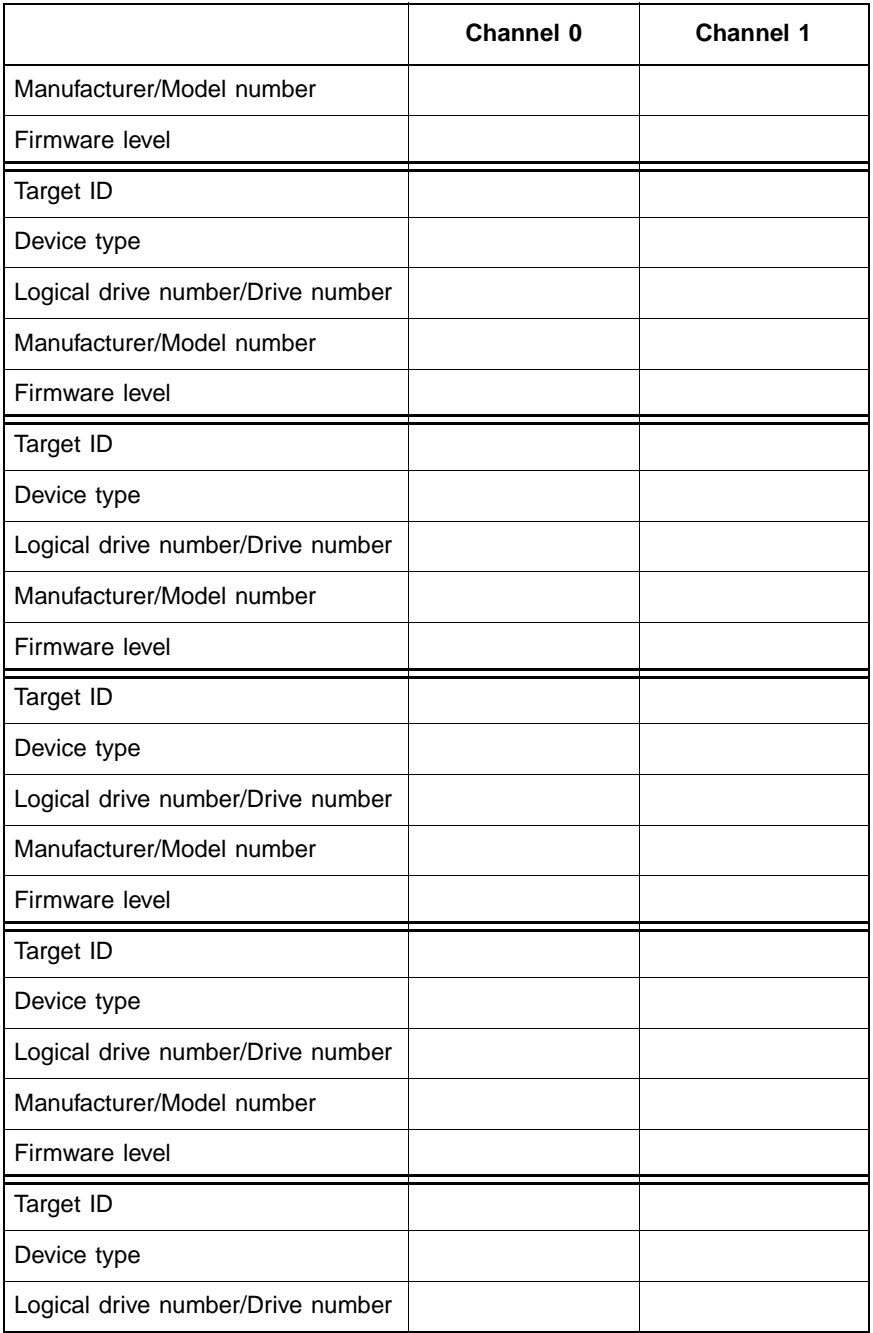

## **Physical Device Layout (Cont.)**

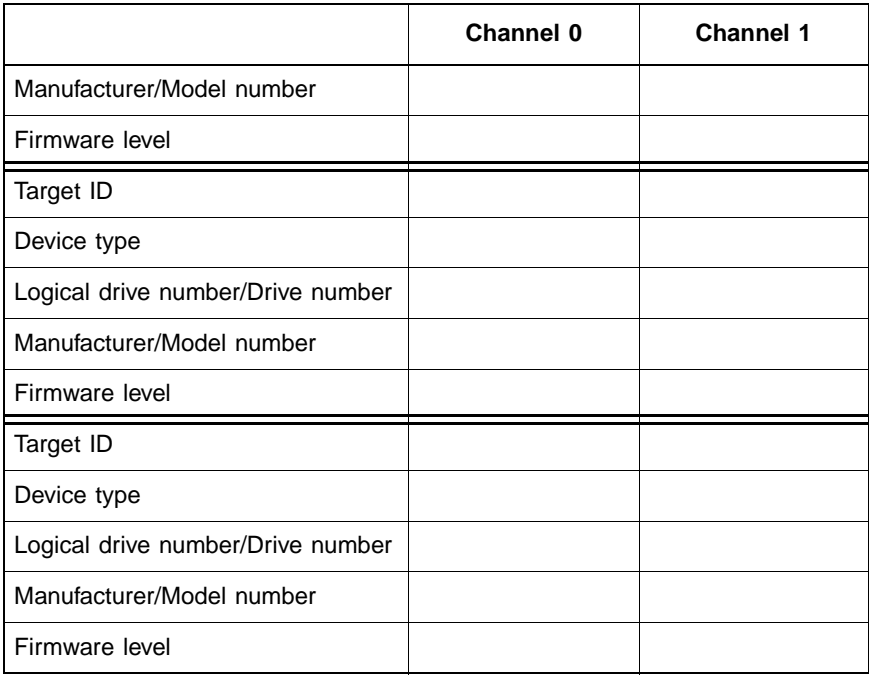

# **Contents**

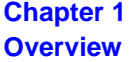

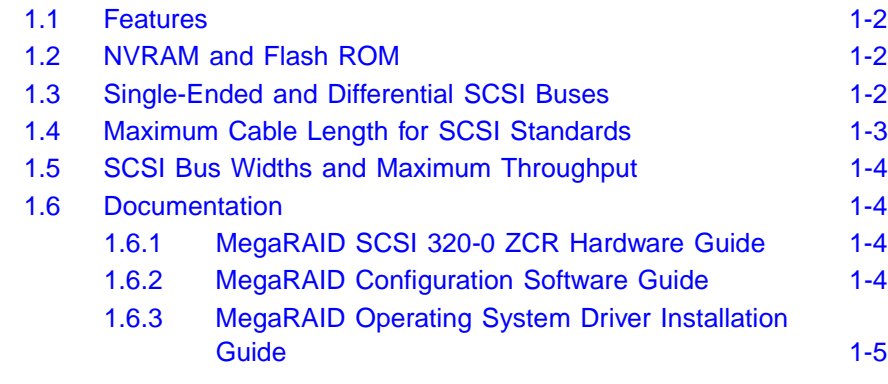

#### **Chapter 2 [Introduction to RAID](#page-22-1)**

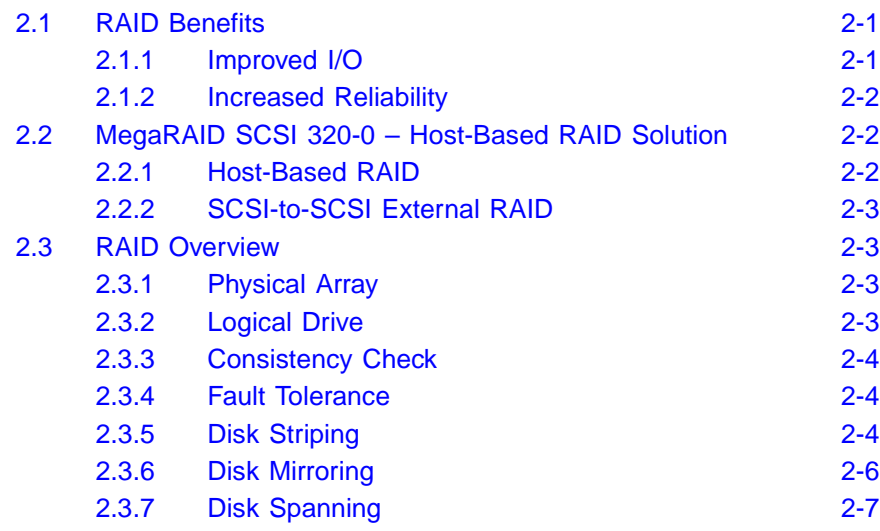

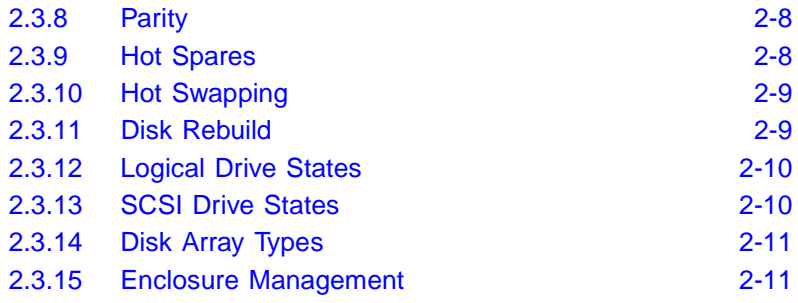

#### **Chapter 3 [RAID Levels](#page-34-1)**

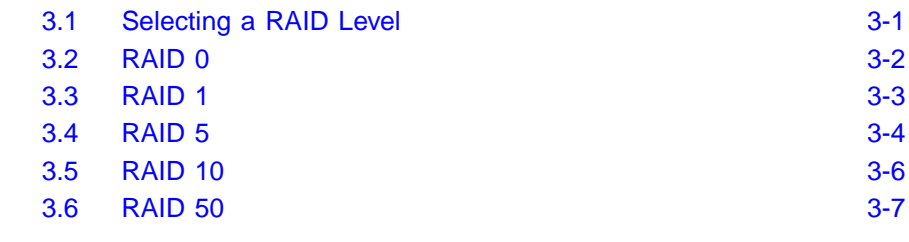

#### **[Chapter 4](#page-42-1) Features**

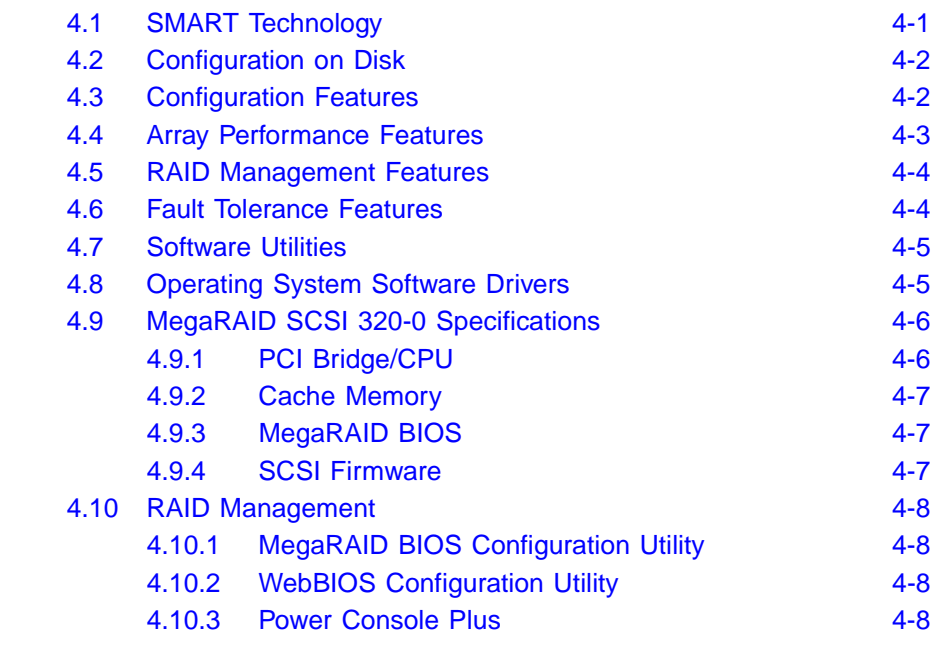

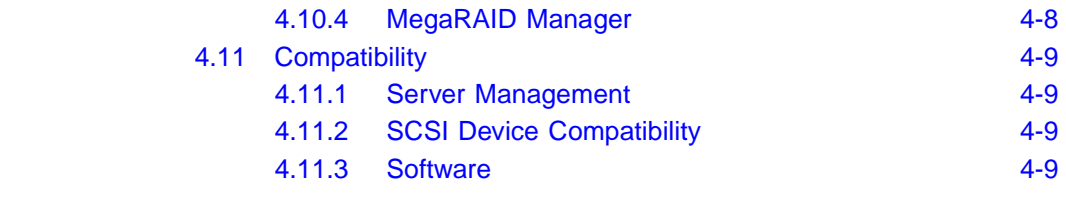

#### **Chapter 5**

#### **[Configuring Physical Drives, Arrays, and Logical Drives](#page-52-1)**

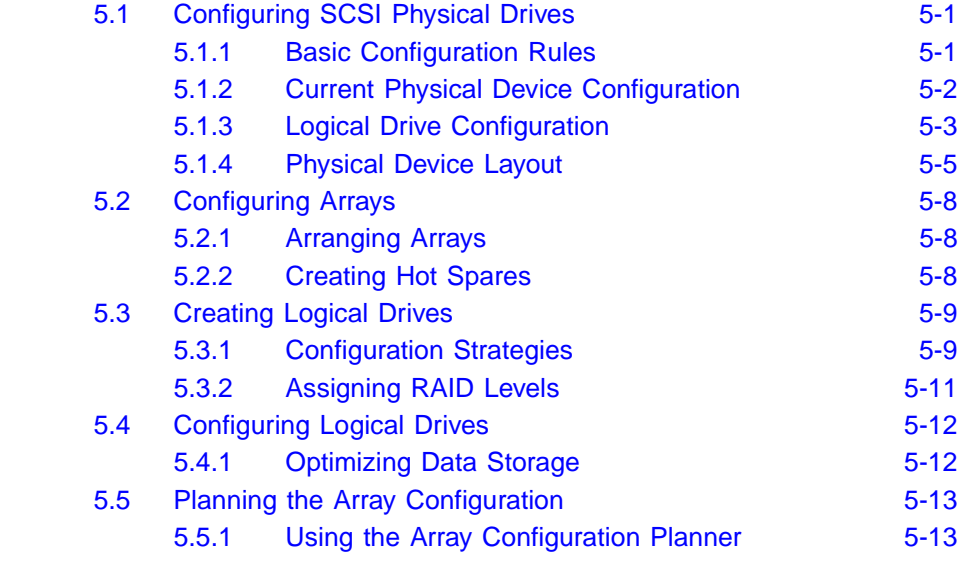

#### **Chapter 6 [Hardware Installation](#page-68-1)**

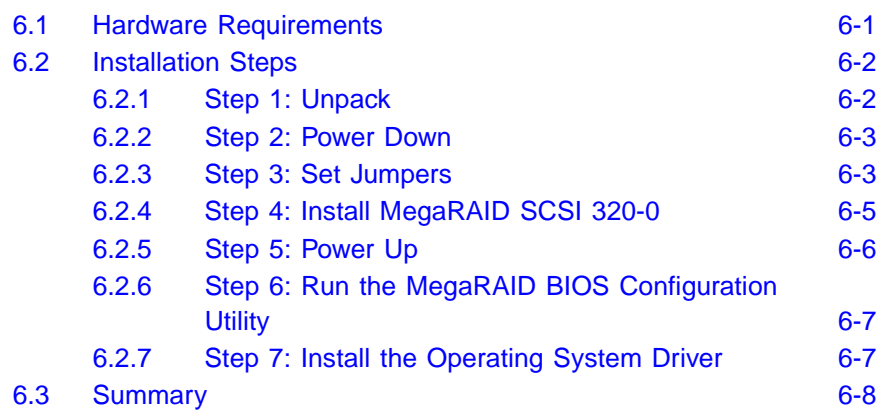

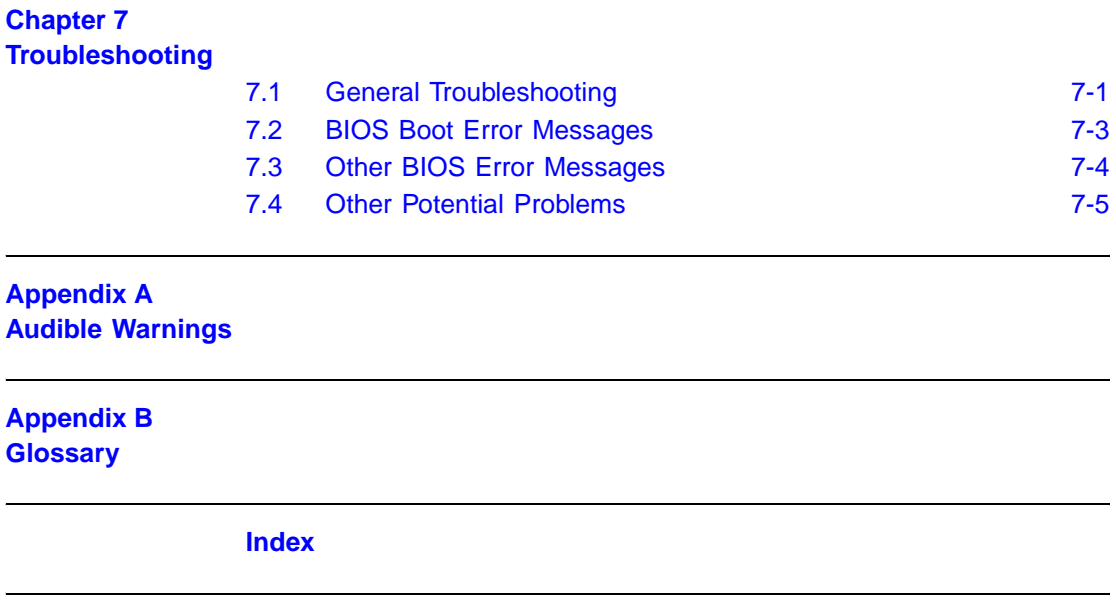

**[Customer Feedback](#page-98-0)**

# <span id="page-16-1"></span><span id="page-16-0"></span>**Chapter 1 Overview**

This chapter provides an overview of the MegaRAID<sup>®</sup> SCSI 320-0 and basic SCSI features. It contains the following sections:

- [Section 1.1, "Features"](#page-17-0)
- [Section 1.2, "NVRAM and Flash ROM"](#page-17-1)
- [Section 1.3, "Single-Ended and Differential SCSI Buses"](#page-17-2)
- [Section 1.4, "Maximum Cable Length for SCSI Standards"](#page-18-0)
- [Section 1.5, "SCSI Bus Widths and Maximum Throughput"](#page-19-0)
- [Section 1.6, "Documentation"](#page-19-1)

The MegaRAID SCSI 320-0 zero-channel RAID (ZCR) controller is a high-performance intelligent PCI-to-SCSI host adapter with RAID control capabilities. The MegaRAID SCSI 320-0 is a low-profile card that provides reliability, high performance, and fault-tolerant disk subsystem management.

MegaRAID SCSI 320-0 can be installed in a special PCI expansion slot in a computer with a motherboard that has the LSI Logic 53C1030 SCSI chip. The zero-channel adapter converts a motherboard's own on-board SCSI controller into a powerful PCI SCSI RAID solution, and is targeted for 1U and 2U server environments.

The MegaRAID SCSI 320-0 is part of the LSI Logic Intel i960RM/RSbased MegaRAID controller family, and is an entry-level to mid-range RAID controller solution. This controller offers a cost-effective way to implement RAID in a server.

The MegaRAID SCSI 320-0 supports data transfer rates up to 320 Mbytes/s per channel, and it supports up to fifteen non-Ultra SCSI devices. MegaRAID SCSI 320-0 includes MegaRAID features and performance.

## <span id="page-17-0"></span>**1.1 Features**

MegaRAID SCSI 320-0 features include:

- Provides a high performance I/O migration path while preserving existing PCI-SCSI software.
- Performs SCSI data transfers up to 320 Mbytes/s.
- Performs synchronous operation on a wide low-voltage differential (LVD) SCSI bus.
- Allows up to 15 LVD SCSI devices on the wide bus.
- Includes an Intel GC80302 integrated I/O processor that performs RAID calculations and routing.
- Supports 32 to 128 Mbytes of SDRAM on-board cache memory used for read and write-back caching, and RAID 5 parity generation.

# <span id="page-17-1"></span>**1.2 NVRAM and Flash ROM**

A 32 Kbyte x 8 nonvolatile random access memory (NVRAM) stores RAID system configuration information. The MegaRAID SCSI 320-0 firmware is stored in flash ROM for easy upgrade.

# <span id="page-17-2"></span>**1.3 Single-Ended and Differential SCSI Buses**

The SCSI standard defines two electrical buses:

- Single-ended bus
- Low-voltage differential bus

# <span id="page-18-0"></span>**1.4 Maximum Cable Length for SCSI Standards**

[Table 1.1](#page-18-1) lists the maximum SCSI cable length and number of disk drives that you can use, depending on the SCSI speeds.

| <b>Standard</b>        | <b>Single Ended</b><br><b>SCSI</b> | Low-Voltage<br><b>Differential SCSI</b> | Maximum # of<br><b>Drives</b> |
|------------------------|------------------------------------|-----------------------------------------|-------------------------------|
| Ultra SCSI             | 1.5 <sub>m</sub>                   | 12 <sub>m</sub>                         | $\overline{7}$                |
| Ultra SCSI             | 3 <sub>m</sub>                     | 12 <sub>m</sub>                         | 3                             |
| Wide Ultra SCSI        |                                    | 12 <sub>m</sub>                         | 15                            |
| <b>Wide Ultra SCSI</b> | 1.5 <sub>m</sub>                   | 12 <sub>m</sub>                         | $\overline{7}$                |
| Wide Ultra SCSI        | 3 <sub>m</sub>                     | 12 <sub>m</sub>                         | 3                             |
| Ultra 2 SCSI           |                                    | 25 <sub>m</sub>                         | 1                             |
| Ultra 2 SCSI           |                                    | 12 <sub>m</sub>                         | $\overline{7}$                |
| Wide Ultra 2 SCSI      |                                    | 25 <sub>m</sub>                         | 1                             |
| Wide Ultra 2 SCSI      |                                    | 12 <sub>m</sub>                         | 15                            |
| Ultra160 SCSI          |                                    | 25 <sub>m</sub>                         | 1                             |
| Ultra160 SCSI          |                                    | 12 <sub>m</sub>                         | $\overline{7}$                |
| Wide Ultra160 SCSI     |                                    | 25 <sub>m</sub>                         | 1                             |
| Wide Ultra160 SCSI     |                                    | 12 <sub>m</sub>                         | 15                            |
| Ultra320               |                                    | 12 <sub>m</sub>                         | 15                            |
| Ultra320               |                                    | 20 <sub>m</sub>                         | 1                             |

<span id="page-18-1"></span>**Table 1.1 Maximum Cable Length for SCSI Standards**

# <span id="page-19-0"></span>**1.5 SCSI Bus Widths and Maximum Throughput**

[Table 1.2](#page-19-4) lists the SCSI bus widths and maximum throughput, based on the SCSI speeds.

| <b>SCSI Standard</b>  | <b>SCSI Bus Width</b> | <b>SCSI Throughput</b> |
|-----------------------|-----------------------|------------------------|
| <b>Fast Wide SCSI</b> | 16 bits               | 20 Mbytes/s            |
| Wide Ultra SCSI       | 16 bits               | 40 Mbytes/s            |
| Wide Ultra 2 SCSI     | 16 bits               | 80 Mbytes/s            |
| Wide Ultra 160 SCSI   | 16 bits               | 160 Mbytes/s           |
| Ultra 320 SCSI        | 16 bits               | 320 Mbytes/s           |

<span id="page-19-4"></span>**Table 1.2 SCSI Bus Widths and Maximum Throughput**

## <span id="page-19-1"></span>**1.6 Documentation**

The MegaRAID SCSI 320-0 documentation set includes:

- The MegaRAID SCSI 320-0 ZCR Hardware Guide
- The MegaRAID Configuration Software Guide
- The MegaRAID Operating System Driver Installation Guide

### <span id="page-19-2"></span>**1.6.1 MegaRAID SCSI 320-0 ZCR Hardware Guide**

The Hardware Guide contains the RAID overview, RAID planning, and RAID system configuration information you need first. Read this document first.

## <span id="page-19-3"></span>**1.6.2 MegaRAID Configuration Software Guide**

This manual describes the software configuration utilities that you can use to configure and modify RAID systems.

## <span id="page-20-0"></span>**1.6.3 MegaRAID Operating System Driver Installation Guide**

This manual provides detailed information about installing the MegaRAID SCSI 320-0 operating system drivers.

# <span id="page-22-1"></span><span id="page-22-0"></span>**Chapter 2 Introduction to RAID**

This chapter introduces important RAID concepts. It contains the following sections:

- [Section 2.1, "RAID Benefits"](#page-22-2)
- [Section 2.2, "MegaRAID SCSI 320-0 Host-Based RAID Solution"](#page-23-1)
- [Section 2.3, "RAID Overview"](#page-24-1)

RAID (Redundant Array of Independent Disks) is a data storage method in which data, along with parity information, is distributed among two or more hard disks (called an *array*) to improve performance and reliability. The RAID array appears to the host computer as a single storage unit or as multiple logical units. I/O is expedited because several disks can be accessed simultaneously. RAID systems provide improved data storage reliability and fault tolerance compared to single-drive computers. If a disk drive in a RAID array fails, data can be reconstructed from the data and parity information on the remaining disk drives.

## <span id="page-22-2"></span>**2.1 RAID Benefits**

RAID is widely used because it improves I/O performance and increases storage subsystem reliability. RAID provides data security through fault tolerance and redundant data storage. The MegaRAID SCSI 320-0 management software configures and monitors RAID disk arrays.

### <span id="page-22-3"></span>**2.1.1 Improved I/O**

Although disk drive capabilities have improved drastically, actual performance of individual disk drives has been improved only three to four times in the last decade. RAID provides a way to achieve much better data throughput.

## <span id="page-23-0"></span>**2.1.2 Increased Reliability**

The electromechanical components of a disk subsystem operate more slowly, require more power, and generate more noise and vibration than electronic devices. These factors reduce the reliability of data stored on disks. RAID provides a way to achieve much better fault tolerance and data reliability.

## <span id="page-23-1"></span>**2.2 MegaRAID SCSI 320-0 – Host-Based RAID Solution**

RAID products are either host-based or external.

The MegaRAID SCSI 320-0 controller is a host-based RAID solution. The MegaRAID SCSI 320-0 is a PCI adapter card that is installed in a PCI expansion slot in a host system with a motherboard that contains the LSI Logic 53C1030 SCSI chip.

### <span id="page-23-2"></span>**2.2.1 Host-Based RAID**

A host-based RAID product puts all of the RAID intelligence on an adapter card that is installed in a network server. A host-based RAID product provides the best performance. MegaRAID SCSI 320-0 is part of the file server, so it can transmit data directly across the computer's buses at data transfer speeds up to 132 Mbytes/s.

The available sequential data transfer rate is determined by the following factors:

- The sustained data transfer rate on the motherboard PCI bus
- The sustained data transfer rate on the i960RM PCI to PCI bridge
- The sustained data transfer rate of the SCSI controller
- The sustained data transfer rate of the SCSI devices
- The number of SCSI channels
- The number of SCSI disk drives

Host-based solutions must provide operating system-specific drivers.

## <span id="page-24-0"></span>**2.2.2 SCSI-to-SCSI External RAID**

A SCSI-to-SCSI external RAID product puts the RAID intelligence inside the RAID chassis and uses a plain SCSI host adapter installed in the network server. The data transfer rate is limited to the bandwidth of the SCSI channel. A SCSI-to-SCSI external RAID product that has two wide SCSI channels operating at speeds up to 320 Mbytes/s must squeeze the data into a single wide SCSI (320 Mbytes/s) channel back to the host computer.

In SCSI-to-SCSI external RAID products, the disk drive subsystem uses only a single SCSI ID, which allows you to connect multiple drive subsystems to a single SCSI controller.

## <span id="page-24-1"></span>**2.3 RAID Overview**

RAID is a collection of specifications that describes a system for ensuring the reliability and stability of data stored on large disk subsystems. A RAID system can be implemented in a number of different versions (or RAID levels). MegaRAID SCSI 320-0 supports standard RAID levels 0, 1, and 5, and RAID levels 10 and 50, special RAID versions supported by MegaRAID SCSI 320-0.

### <span id="page-24-2"></span>**2.3.1 Physical Array**

A RAID array is a collection of physical disk drives governed by the RAID management software. A RAID array appears to the host computer as one or more logical drives.

#### <span id="page-24-3"></span>**2.3.2 Logical Drive**

A logical drive is a partition in a physical array of disks that is made up of contiguous data segments on the physical disks. A logical drive can consist of any of the following:

- An entire physical array
- More than one entire physical array
- A part of an array
- Parts of more than one array

A combination of any two of the above conditions

## <span id="page-25-0"></span>**2.3.3 Consistency Check**

A consistency check verifies the correctness of redundant data in a RAID array. For example, in a system with distributed parity, checking consistency means computing the parity of the data drives and comparing the results to the contents of the parity drives.

#### <span id="page-25-1"></span>**2.3.4 Fault Tolerance**

Fault tolerance is achieved through auto detection of failed drives, rebuilds with hot spare drive, the ability to hot swap drives, Configuration on Disk capability, and support for self-monitoring analysis and reporting technology (SMART). MegaRAID SCSI 320-0 provides hot swapping through the hot spare feature. A hot spare drive is an unused online available drive that MegaRAID SCSI 320-0 can instantly plug into the system when an active drive fails.

After the hot spare is automatically moved into the RAID subsystem, the failed drive is automatically rebuilt. The RAID disk array continues to handle request while the rebuild occurs.

### <span id="page-25-2"></span>**2.3.5 Disk Striping**

Disk striping writes data across multiple disk drives instead of just one disk drive, as shown in [Figure 2.1](#page-26-0).

<span id="page-26-0"></span>**Figure 2.1 Disk Striping**

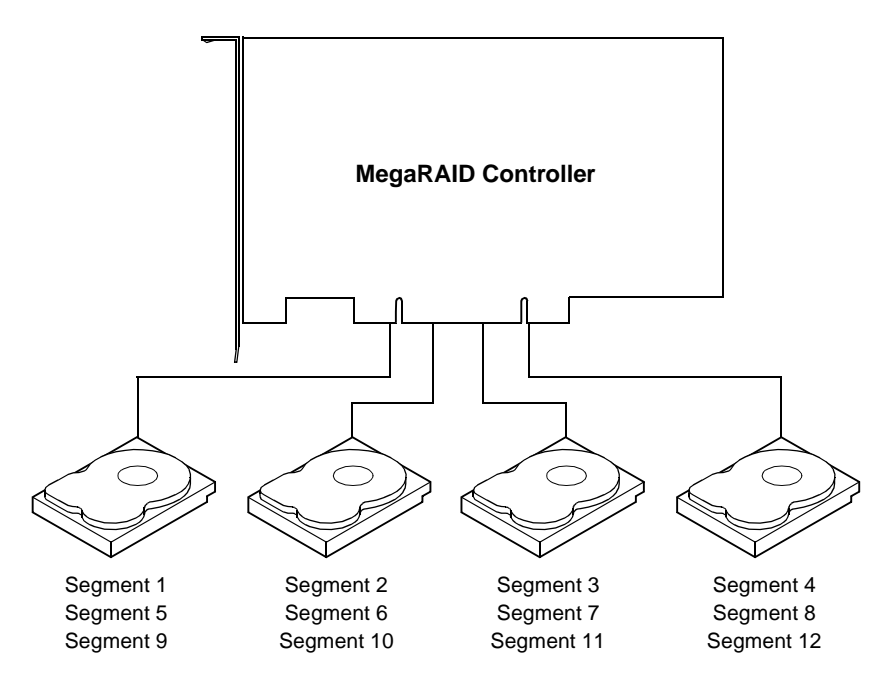

Disk striping involves partitioning each disk drive's storage space into stripes that can vary in size from 2 to 128 Kbytes. These stripes are interleaved in a repeated, sequential manner. The combined storage space is composed of stripes from each drive. MegaRAID SCSI 320-0 supports stripe sizes of 2, 4, 8, 16, 32, 64, or 128 Kbytes.

For example, in a four-disk system using only disk striping (as in RAID level 0), segment 1 is written to disk 1, segment 2 is written to disk 2, and so on. Disk striping enhances performance because multiple drives are accessed simultaneously; but disk striping does not provide data redundancy.

#### **2.3.5.1 Stripe Width**

Stripe width is a measure of the number of disks involved in an array where striping is implemented. For example, a four-disk array with disk striping has a stripe width of four.

#### **2.3.5.2 Stripe Size**

The *stripe size* is the length of the interleaved data segments that MegaRAID SCSI 320-0 writes across multiple drives. MegaRAID SCSI 320-0 supports stripe sizes of 2, 4, 8, 16, 32, 64, or 128 Kbytes.

#### <span id="page-27-0"></span>**2.3.6 Disk Mirroring**

With *disk mirroring* (used in RAID 1), data written to one disk drive is simultaneously written to another disk drive, as shown in [Figure 2.2](#page-27-1).

<span id="page-27-1"></span>**Figure 2.2 Disk Mirroring**

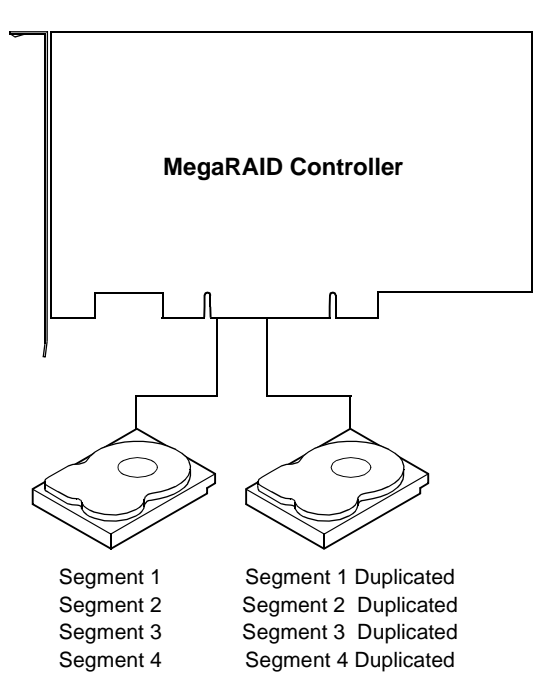

If one disk drive fails, the contents of the other disk drive can be used to run the system and reconstruct the failed drive. The primary advantage of disk mirroring is that it provides 100% data redundancy. Since the contents of the disk drive are completely written to a second drive, it does not matter if one of the drives fails. Both drives contain the same data at all times. Either drive can act as the operational drive.

Although disk mirroring provides 100% redundancy, it is expensive because each drive in the system must be duplicated.

## <span id="page-28-0"></span>**2.3.7 Disk Spanning**

Disk spanning allows multiple disk drives to function like one big drive. Spanning overcomes lack of disk space and simplifies storage management by combining existing resources or adding relatively inexpensive resources. For example, four 60 Gbyte disk drives can be combined to appear to the operating system as one single 240 Gbyte drive.

Disk spanning alone does not provide reliability or performance enhancements. Spanned logical drives must have the same stripe size and must be contiguous. In [Figure 2.3,](#page-28-1) two RAID 1 arrays are turned into a RAID 10 array.

<span id="page-28-1"></span>**Figure 2.3 Disk Spanning**

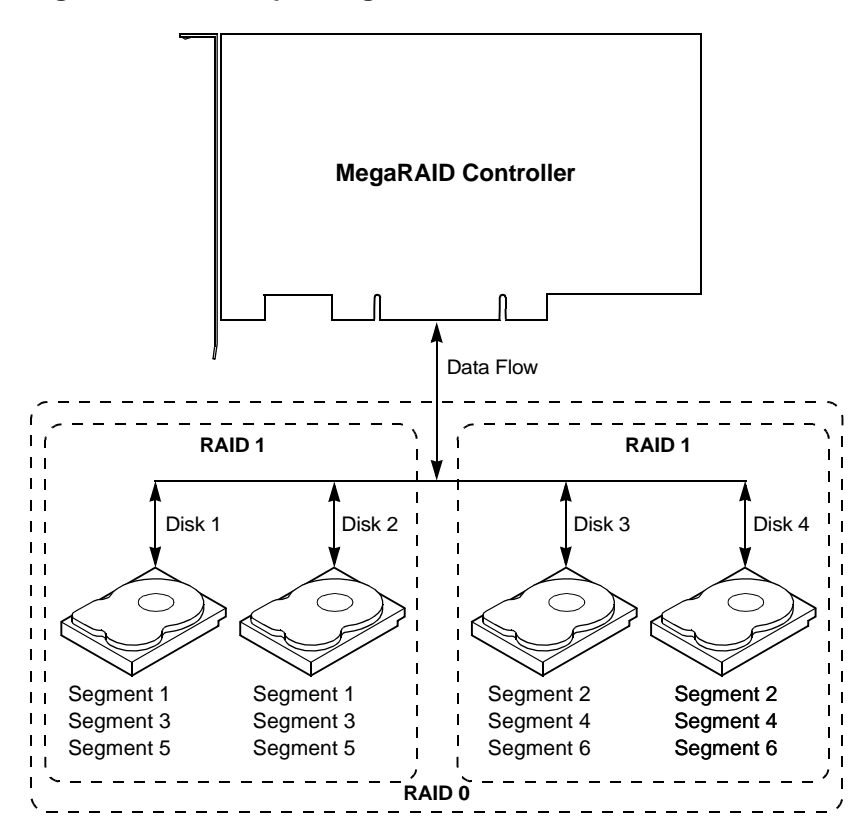

[Table 2.1](#page-29-2) describes how disk spanning is used for RAID 10 and RAID 50.

<span id="page-29-2"></span>**Table 2.1 Spanning for RAID 10 and RAID 50**

| Level | Description                                                                                                    |
|-------|----------------------------------------------------------------------------------------------------|
| 10    | Configure RAID 10 by spanning two contiguous RAID 1 logical drives.<br>The RAID 1 logical drives must have the same stripe size. |
| 50    | Configure RAID 50 by spanning two contiguous RAID 5 logical drives.<br>The RAID 5 logical drives must have the same stripe size. |

Note: Spanning two contiguous RAID 0 logical drives does not produce a new RAID level or add fault tolerance. It does increase the size of the logical volume and improves performance by doubling the number of spindles.

### <span id="page-29-0"></span>**2.3.8 Parity**

Parity generates a set of redundancy data from two or more parent data sets. The redundancy data can be used to reconstruct one of the parent data sets. Parity data does not fully duplicate the parent data sets. In RAID, this method is applied to entire drives (dedicated parity) or to stripes across all disk drives in an array (distributed parity).

RAID 5 combines distributed parity with disk striping. If a single disk drive fails, it can be rebuilt from the parity and the data on the remaining drives. Parity provides redundancy for one drive failure without duplicating the contents of entire disk drives, but parity generation can slow the write process.

### <span id="page-29-1"></span>**2.3.9 Hot Spares**

A hot spare is an extra, unused disk drive that is part of the disk subsystem. It is usually in standby mode, ready for service if a drive fails. Hot spares permit you to replace failed drives without system shutdown or user intervention.

MegaRAID SCSI 320-0 implements automatic and transparent rebuilds using hot spare drives, providing a high degree of fault tolerance and zero downtime. The MegaRAID SCSI 320-0 RAID Management software allows you to specify physical drives as hot spares. When a hot spare is needed, the MegaRAID SCSI 320-0 controller assigns the hot spare that has a capacity closest to and at least as great as that of the failed drive to take the place of the failed drive.

Note: Hot spares are employed only in arrays with redundancyfor example, RAID levels 1, 5, 10, and 50. A hot spare connected to a specific MegaRAID SCSI 320-0 controller can be used only to rebuild a drive that is connected to the same controller.

#### <span id="page-30-0"></span>**2.3.10 Hot Swapping**

Hot swapping is the manual replacement of a defective physical disk unit while the computer is still running. When a new drive has been installed, you must issue a command to rebuild the drive.

#### <span id="page-30-1"></span>**2.3.11 Disk Rebuild**

You rebuild a disk drive by recreating the data that had been stored on the drive before the drive failed. Rebuilding can be done only in arrays with data redundancy such as RAID level 1, 5, 10, and 50.

Standby (warm spare) rebuild is employed in a mirrored (RAID 1) system. If a disk drive fails, an identical drive is immediately available. The primary data source disk drive is the original disk drive.

A hot spare can be used to rebuild disk drives in RAID 1, 5, 10, or 50 systems. If a hot spare is not available, the failed disk drive must be replaced with a new disk drive so that the data on the failed drive can be rebuilt.

The MegaRAID SCSI 320-0 controller automatically and transparently rebuilds failed drives with user-definable rebuild rates. If a hot spare is available, the rebuild starts automatically when a drive fails. MegaRAID SCSI 320-0 automatically restarts the system and the rebuild if the system goes down during a rebuild.

#### **2.3.11.1 Rebuild Rate**

The rebuild rate is the fraction of the compute cycles dedicated to rebuilding failed drives. A rebuild rate of 100% means the system is totally dedicated to rebuilding the failed drive.

The MegaRAID SCSI 320-0 rebuild rate can be configured between 0% and 100%. At 0%, the rebuild is only done if the system is not doing anything else. At 100%, the rebuild has a higher priority than any other system activity.

### <span id="page-31-0"></span>**2.3.12 Logical Drive States**

[Table 2.2](#page-31-2) describes the logical drive states.

<span id="page-31-2"></span>**Table 2.2 Logical Drive States**

| <b>State</b> | <b>Description</b>                                                                                      |
|--------------|----------------------------------------------------------------------------------------------------|
| Optimal      | The drive operating condition is good. All configured drives are<br>online.                             |
| Degraded     | The drive operating condition is not optimal. One of the<br>configured drives has failed or is offline. |
| Failed       | The drive has failed.                                                                                   |
| Offline      | The drive is not available to MegaRAID SCSI 320-0.                                                      |

#### <span id="page-31-1"></span>**2.3.13 SCSI Drive States**

A SCSI disk drive can be in one of the states described in [Table 2.3](#page-31-3).

<span id="page-31-3"></span>**Table 2.3 SCSI Drive States**

| <b>State</b>     | <b>Description</b>                                                |
|------------------|-------------------------------------------------------------------|
| Online           | The drive is functioning normally and is a part of a configured   |
| (ONLIN)          | logical drive.                                                    |
| Ready            | The drive is functioning normally but is not part of a configured |
| (READY)          | logical drive and is not designated as a hot spare.               |
| Hot Spare        | The drive is powered up and ready for use as a spare in case an   |
| (HOTSP)          | online drive fails.                                               |
| Fail<br>(FAIL)   | A fault has occurred in the drive, placing it out of service.     |
| Rebuild<br>(REB) | The drive is being rebuilt with data from a failed drive.         |

## <span id="page-32-0"></span>**2.3.14 Disk Array Types**

[Table 2.4](#page-32-2) describes the RAID disk array types.

<span id="page-32-2"></span>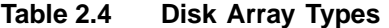

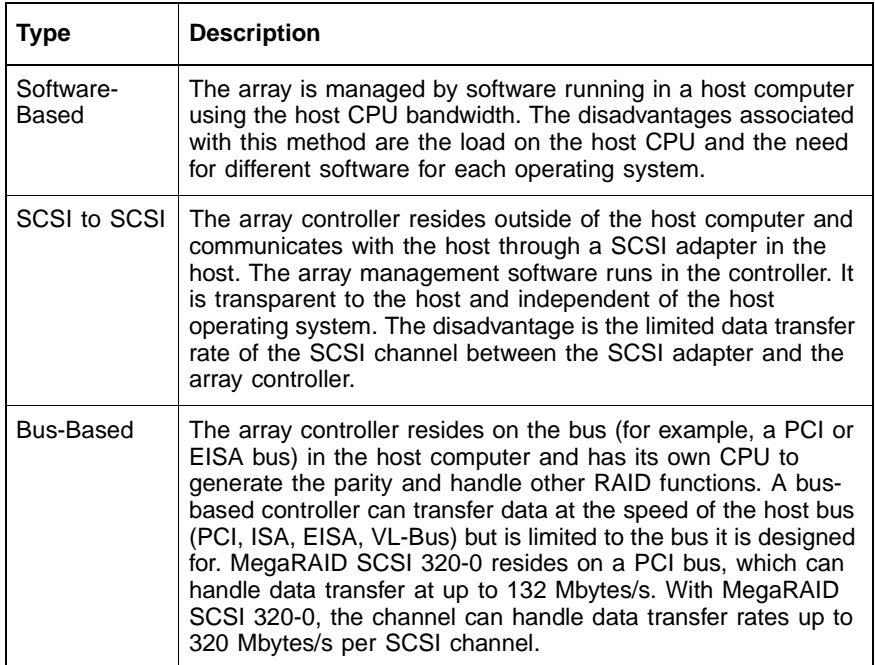

#### <span id="page-32-1"></span>**2.3.15 Enclosure Management**

Enclosure management is the intelligent monitoring of the disk subsystem by software and/or hardware.

The disk subsystem can be part of the host computer or can be separate from it. Enclosure management helps you stay informed of events in the disk subsystem, such as a drive or power supply failure. Enclosure management increases the fault tolerance of the disk subsystem.

# <span id="page-34-1"></span><span id="page-34-0"></span>**Chapter 3 RAID Levels**

This chapter describes each supported RAID level and the factors to consider when choosing a RAID level. It contains the following sections:

- [Section 3.1, "Selecting a RAID Level"](#page-34-2)
- [Section 3.2, "RAID 0"](#page-35-0)
- [Section 3.3, "RAID 1"](#page-36-0)
- [Section 3.4, "RAID 5"](#page-37-0)
- [Section 3.5, "RAID 10"](#page-39-0)
- [Section 3.6, "RAID 50"](#page-40-0)

## <span id="page-34-2"></span>**3.1 Selecting a RAID Level**

To ensure the best performance, you should select the optimal RAID level when you create a system drive. The optimal RAID level for your disk array depends on a number of factors:

- The number of drives in the disk array
- The capacity of the drives in the array
- The need for data redundancy
- The disk performance requirements
	- Note: The SCSI 320-0 controller supports a maximum of 15 physical drives.

# <span id="page-35-0"></span>**3.2 RAID 0**

RAID 0 provides disk striping across all drives in the RAID subsystem. RAID 0 does not provide any data redundancy, but does offer the best performance of any RAID level. RAID 0 breaks up data into smaller blocks and then writes a block to each drive in the array. The size of each block is determined by the stripe size parameter, set during the creation of the RAID set. RAID 0 offers high bandwidth. By breaking up a large file into smaller blocks, MegaRAID SCSI 320-0 can use several drives to read or write the file faster. RAID 0 involves no parity calculations to complicate the write operation. This makes RAID 0 ideal for applications that require high bandwidth but do not require fault tolerance.

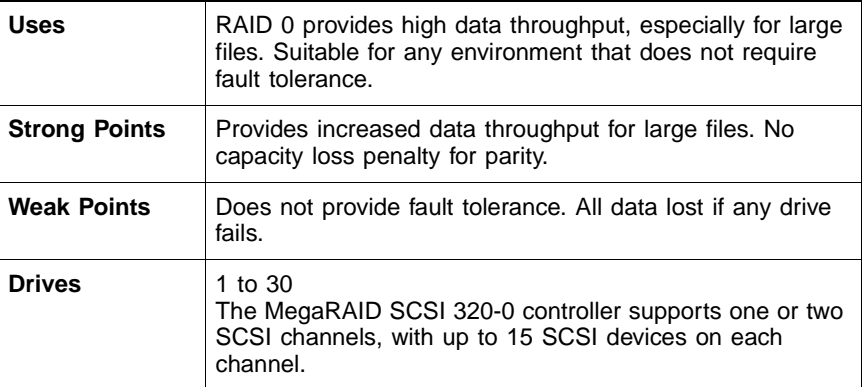

[Figure 3.1](#page-36-1) shows a RAID 0 array with four disk drives.
**Figure 3.1 RAID 0 Array**

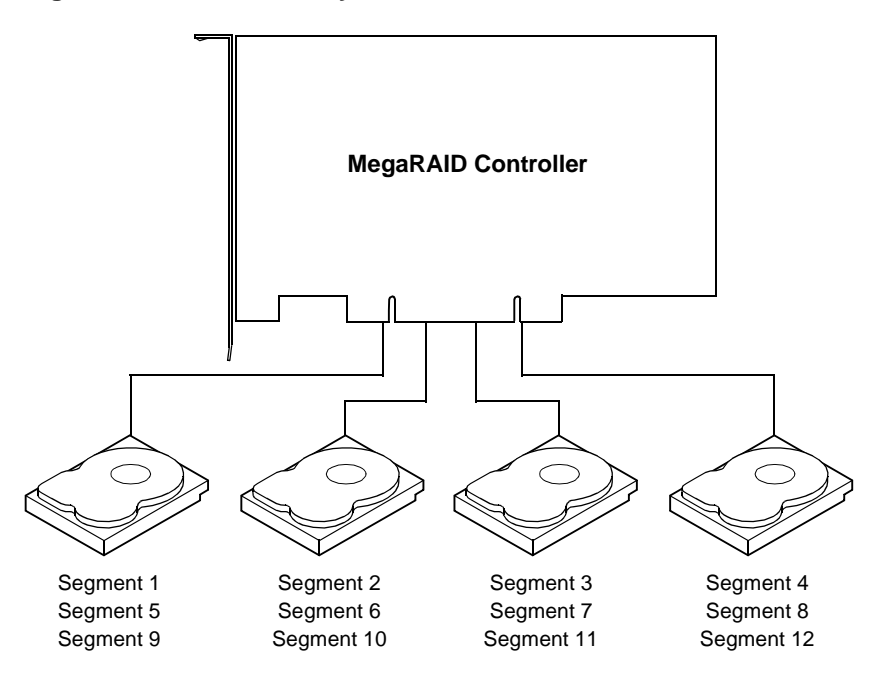

# **3.3 RAID 1**

In RAID 1, the MegaRAID SCSI 320-0 duplicates all data from one drive to a second drive. RAID 1 provides complete data redundancy, but at the cost of doubling the required data storage capacity.

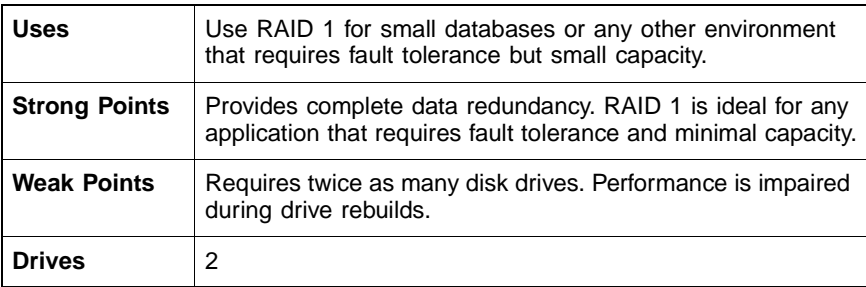

[Figure 3.2](#page-37-0) shows a RAID 1 array.

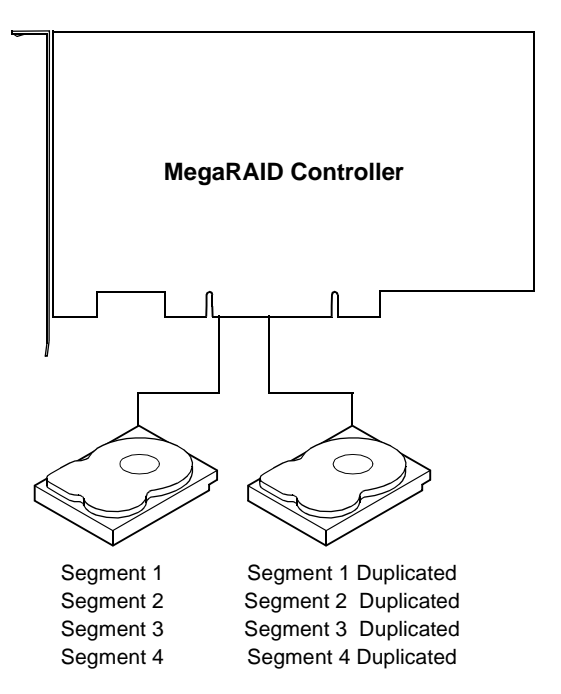

<span id="page-37-0"></span>**Figure 3.2 RAID 1 Array**

### **3.4 RAID 5**

RAID 5 includes disk striping at the byte level and parity. In RAID 5, the parity information is written to several drives. RAID 5 is best suited for networks that perform many small I/O transactions simultaneously.

RAID 5 addresses the bottleneck issue for random I/O operations. Since each drive contains both data and parity, numerous writes can take place concurrently. In addition, robust caching algorithms and hardware based exclusive-or assist make RAID 5 performance exceptional in many different environments.

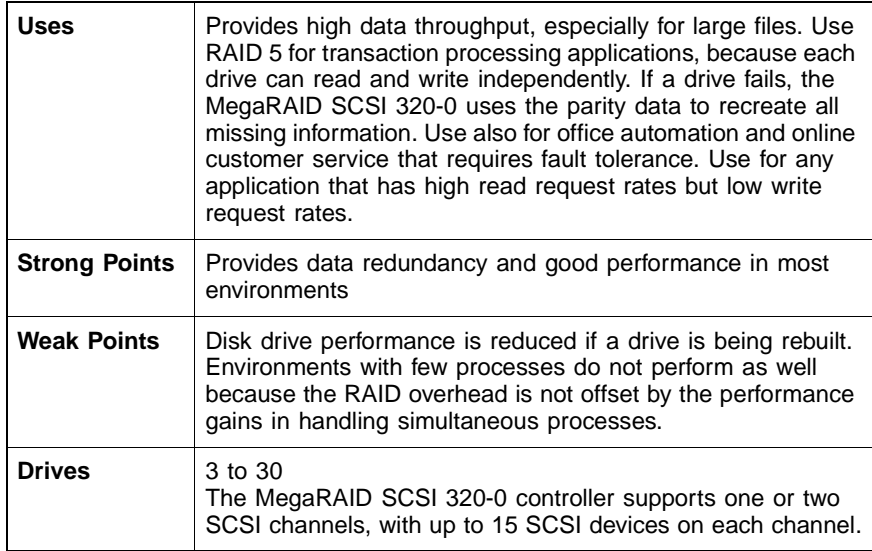

[Figure 3.3](#page-38-0) shows a RAID 5 array with six disk drives.

<span id="page-38-0"></span>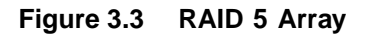

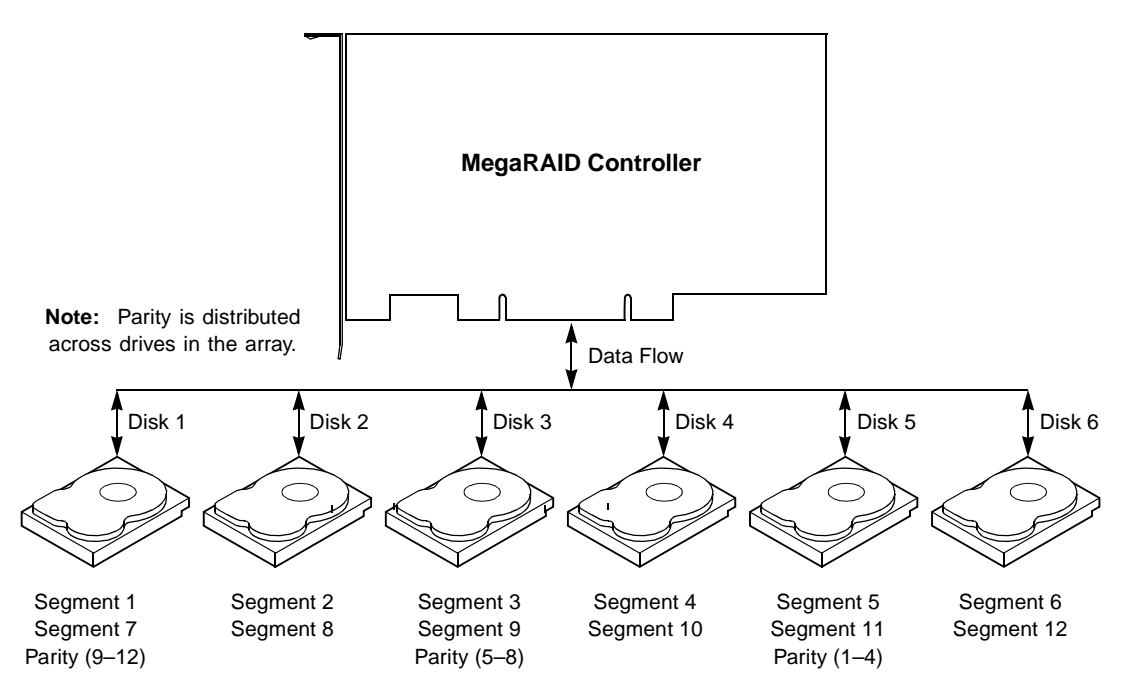

# **3.5 RAID 10**

RAID 10 is a combination of RAID 0 and RAID 1. RAID 10 has mirrored drives. RAID 10 breaks up data into smaller blocks, and then stripes the blocks of data to each RAID 1 RAID set. Each RAID 1 RAID set then duplicates its data to its other drive. The size of each block is determined by the stripe size parameter, which is set during the creation of the RAID set. RAID 10 can sustain one to four drive failures while maintaining data integrity, if each failed disk is in a different RAID 1 array.

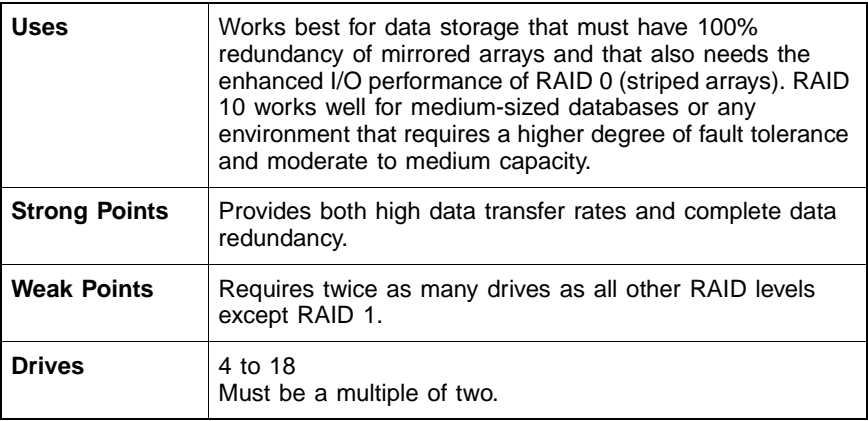

[Figure 3.4](#page-40-0) shows a RAID 10 array with four disk drives.

<span id="page-40-0"></span>**Figure 3.4 RAID 10 Array**

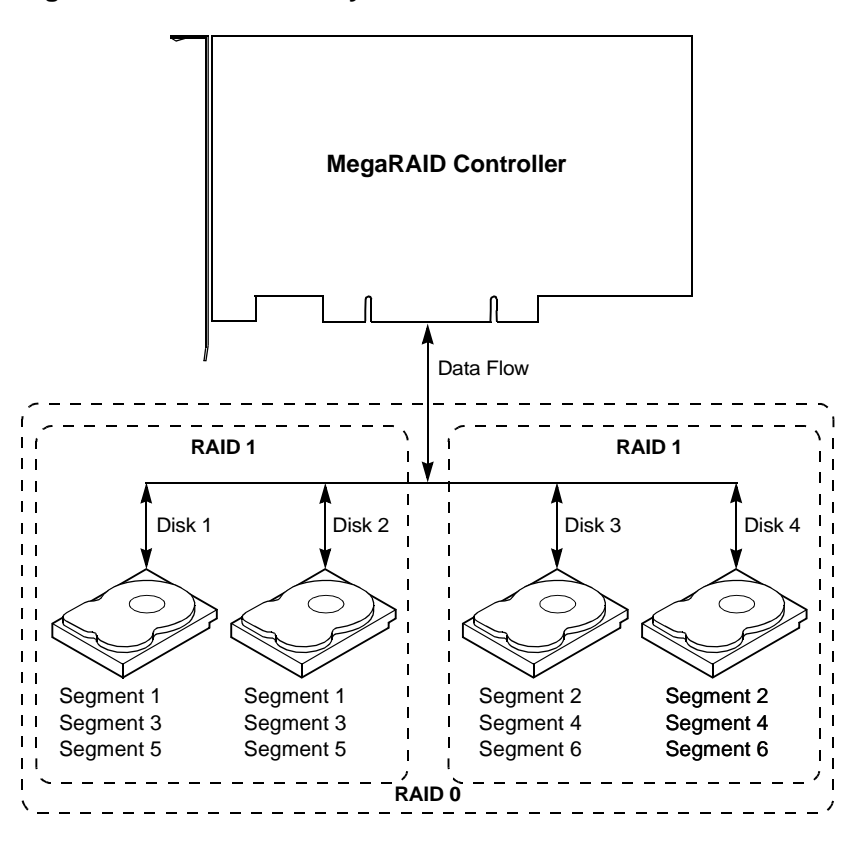

## **3.6 RAID 50**

RAID 50 provides the features of both RAID 0 and RAID 5, including both parity and disk striping across multiple drives. RAID 50 is best implemented on two RAID 5 disk arrays with data striped across both disk arrays. RAID 50 breaks up data into smaller blocks, and then stripes the blocks of data to each RAID 5 RAID set. RAID 5 breaks up data into smaller blocks, calculates parity by performing an exclusive-or on the blocks, and then writes the blocks of data and parity to each drive in the array. The size of each block is determined by the stripe size parameter, which is set during the creation of the RAID set.

RAID 50 can sustain one to four drive failures while maintaining data integrity, if each failed disk is in a different RAID 5 array.

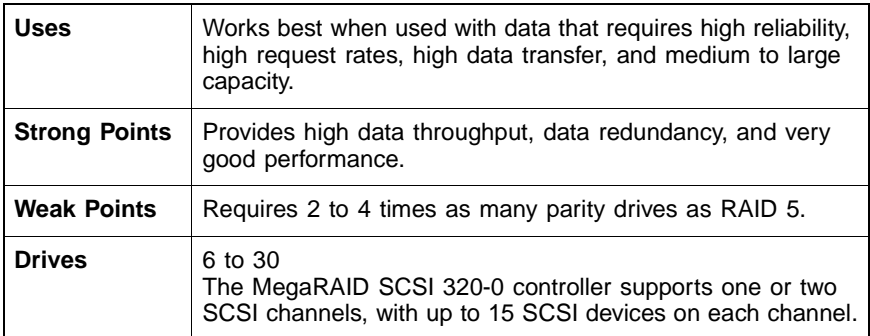

[Figure 3.5](#page-41-0) shows a RAID 50 array with six disk drives.

<span id="page-41-0"></span>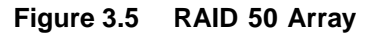

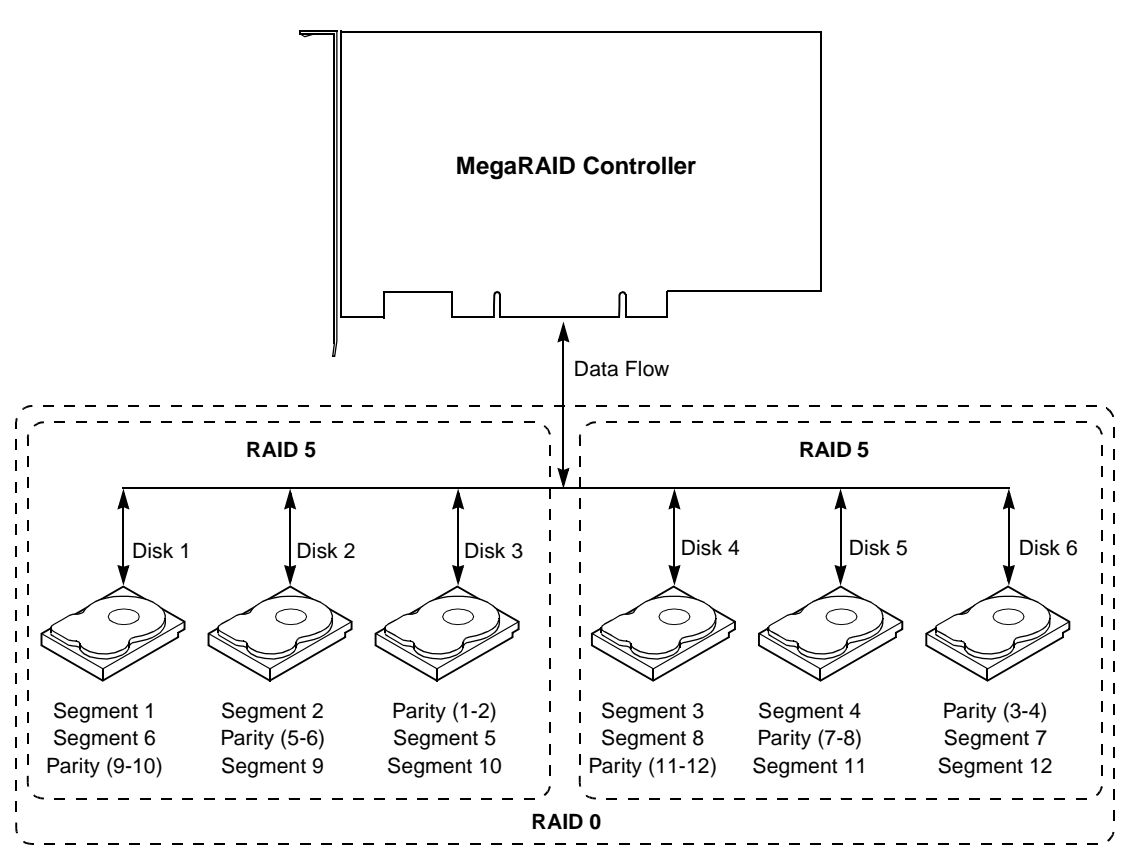

# **Chapter 4 Features**

This chapter explains the features of the MegaRAID SCSI 320-0. It contains the following sections:

- [Section 4.1, "SMART Technology"](#page-42-0)
- [Section 4.2, "Configuration on Disk"](#page-43-0)
- [Section 4.3, "Configuration Features"](#page-43-1)
- [Section 4.4, "Array Performance Features"](#page-44-0)
- [Section 4.5, "RAID Management Features"](#page-45-0)
- [Section 4.6, "Fault Tolerance Features"](#page-45-1)
- [Section 4.7, "Software Utilities"](#page-46-0)
- [Section 4.8, "Operating System Software Drivers"](#page-46-1)
- [Section 4.9, "MegaRAID SCSI 320-0 Specifications"](#page-47-0)
- [Section 4.10, "RAID Management"](#page-49-0)
- [Section 4.11, "Compatibility"](#page-50-0)

MegaRAID is a family of high performance intelligent PCI-to-SCSI host adapters with RAID control capabilities. MegaRAID SCSI 320-0 supports Ultra320 and Wide SCSI at data transfer rates up to 320 Mbytes/s, and up to 15 Wide devices and up to seven non-Wide devices.

# <span id="page-42-0"></span>**4.1 SMART Technology**

The MegaRAID SCSI 320-0 Self Monitoring Analysis and Reporting Technology (SMART) detects up to 70% of all predictable drive failures. SMART monitors the internal performance of all motors, heads, and drive electronics.

# <span id="page-43-0"></span>**4.2 Configuration on Disk**

Configuration on Disk (drive roaming) saves configuration information both in nonvolatile random access memory (NVRAM) on the MegaRAID SCSI 320-0, and on the disk drives controlled by the MegaRAID SCSI 320-0. If the MegaRAID SCSI 320-0 is replaced, the new MegaRAID SCSI 320-0 controller can detect the actual RAID configuration, maintaining the integrity of the data on each drive, even if the drives have changed channel and/or target ID.

# <span id="page-43-1"></span>**4.3 Configuration Features**

[Table 4.1](#page-43-2) contains the configuration features for the MegaRAID 320-0.

| <b>Specification</b>                                            | <b>Feature</b>                                                                                                    |
|-----------------------------------------------------------------|----------------------------------------------------------------------------------------------------|
| RAID levels                                                     | 0, 1, 5, 10, and 50                                                                                                    |
| <b>SCSI</b> channels                                            | 0 (The MegaRAID 320-0 enables<br>RAID capability on one or two SCSI<br>channels controlled by the LSI Logic<br>53C1030 SCSI chip installed on the<br>motherboard.) |
| Maximum number of drives per channel                            | 15                                                                                                    |
| Array interface to host                                         | <b>PCI 2.2</b>                                                                                                    |
| Drive interface                                                 | Fast and Wide, Ultra320 single-<br>ended and low-voltage differential<br>(LVD)                                                                                     |
| Upgradeable cache size                                          | Cache memory onboard                                                                                                    |
| Cache function                                                  | Write-through, write-back, adaptive<br>read-ahead, no read-ahead, read-<br>ahead                                                                                   |
| Multiple logical drives/arrays per<br>controller                | Up to 40 logical drives per controller                                                                                                    |
| Maximum number of MegaRAID SCSI<br>320-0 controllers per system | 1                                                                                                    |

<span id="page-43-2"></span>**Table 4.1 Configuration Features**

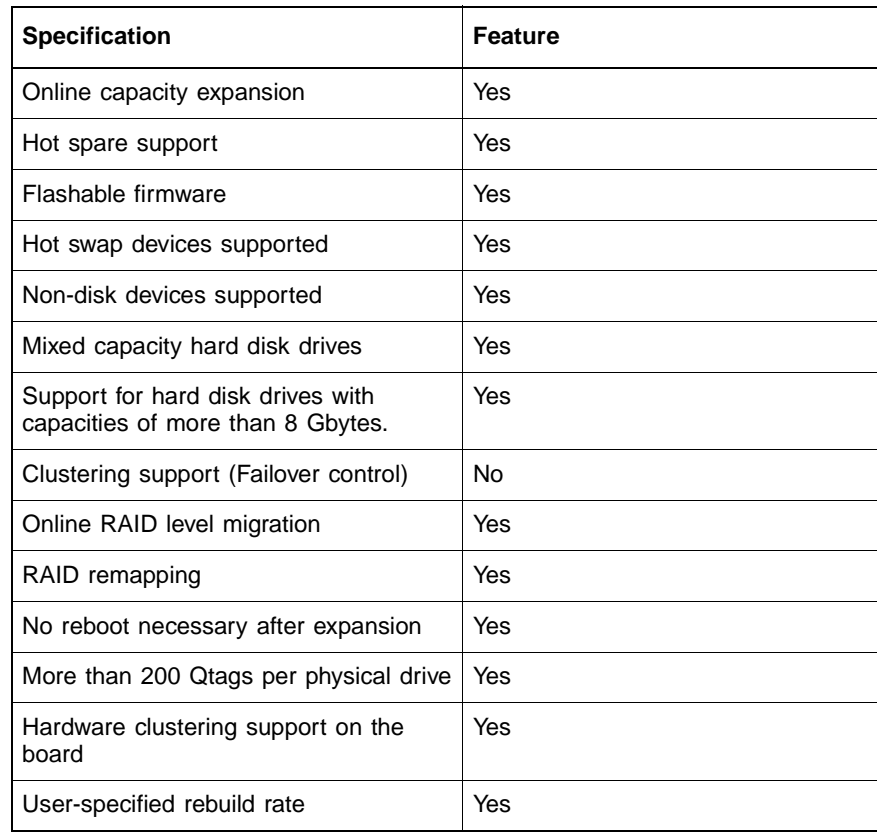

#### **Table 4.1 Configuration Features (Cont.)**

# <span id="page-44-0"></span>**4.4 Array Performance Features**

[Table 4.2](#page-44-1) lists the array performance features.

<span id="page-44-1"></span>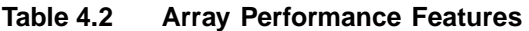

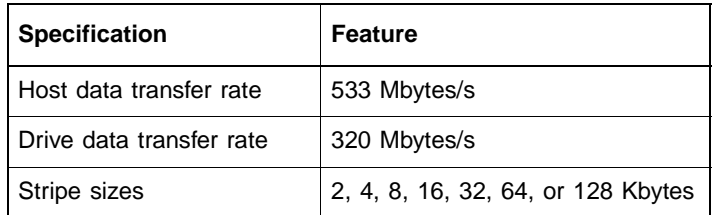

# <span id="page-45-0"></span>**4.5 RAID Management Features**

[Table 4.3](#page-45-2) lists the RAID management features.

<span id="page-45-2"></span>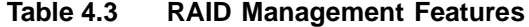

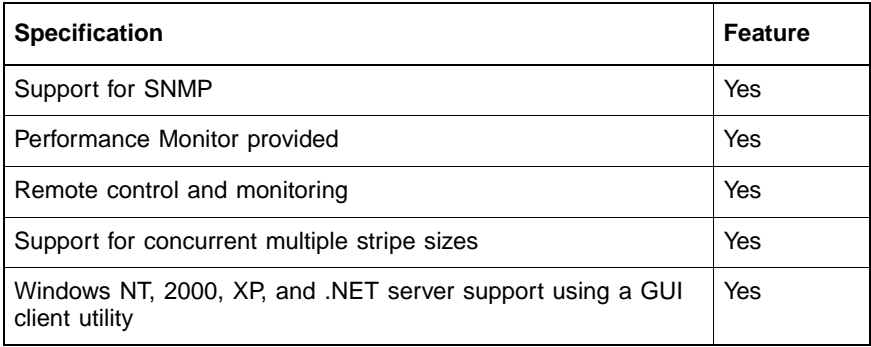

# <span id="page-45-1"></span>**4.6 Fault Tolerance Features**

[Table 4.4](#page-45-3) lists the fault tolerance features.

#### <span id="page-45-3"></span>**Table 4.4 Fault Tolerance Features**

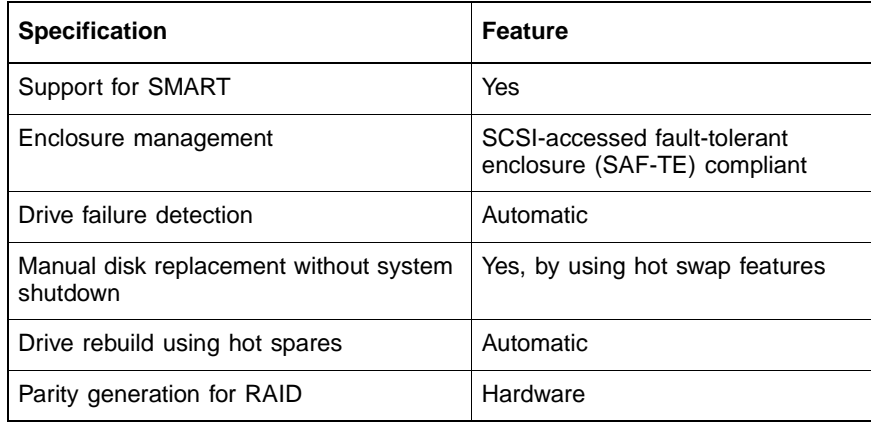

# <span id="page-46-0"></span>**4.7 Software Utilities**

[Table 4.5](#page-46-2) lists the software utility features.

<span id="page-46-2"></span>**Table 4.5 Software Utilities**

| <b>Specification</b>                           | Feature |
|------------------------------------------------|---------|
| Graphical user interface                       | Yes     |
| Management utility                             | Yes     |
| Bootup configuration using MegaRAID Manager    | Yes     |
| Online read, write, and cache policy switching | Yes     |

## <span id="page-46-1"></span>**4.8 Operating System Software Drivers**

MegaRAID SCSI 320-1 includes a DOS software configuration utility, and drivers for:

- Windows NT 4.0
- Windows 2000
- Windows .NET
- Windows XP
- Novell NetWare 5.1, 6.0
- Red Hat Linux 7.2, 7.3
- DOS version 6.xx or later

The DOS drivers for MegaRAID are contained in the firmware on MegaRAID, except for the DOS ASPI and CD drivers. Call LSI Logic Technical Support at 678-728-1250 or access the web site at www.lsilogic.com for information about drivers for other operating systems.

# <span id="page-47-0"></span>**4.9 MegaRAID SCSI 320-0 Specifications**

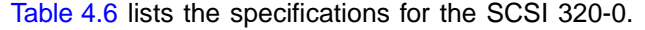

| <b>Parameter</b>               | <b>Specification</b>                                                                  |
|--------------------------------|---------------------------------------------------------------------------------------|
| Card size                      | 2.536 x 6.6 inches (low-profile PCI)                                                  |
| Processor                      | Intel GC80302 integrated I/O processor                                                |
| Bus type                       | <b>PCI 2.2</b>                                                                        |
| <b>PCI</b> controller          | Intel GC80302                                                                         |
| Bus data transfer rate         | Up to 132 Mbytes/s                                                                    |
| <b>BIOS</b>                    | MegaRAID BIOS                                                                         |
| Cache configuration            | Predefined during manufacturing; ECC through a<br>66MHz 72-bit unbuffered 3.3V SDRAM. |
| Firmware                       | 1 MB x 8 flash ROM                                                                    |
| Nonvolatile RAM                | 32 Kbytes $\times$ 8 for storing RAID configuration                                   |
| Operating voltage              | $5.00 V \pm 0.25 V$                                                                   |
| SCSI data transfer rate        | Up to 320 Mbytes/s                                                                    |
| SCSI device types<br>supported | Synchronous or asynchronous. Disk and non-disk.                                       |
| RAID levels supported          | 0, 1, 5, 10, and 50                                                                   |

<span id="page-47-1"></span>**Table 4.6 MegaRAID SCSI 320-0 Specifications**

### **4.9.1 PCI Bridge/CPU**

MegaRAID SCSI 320-0 uses the Intel i960RM PCI bridge with an embedded 80960JX RISC processor running at 66 MHz. The RM bridge handles data transfers between the primary (host) PCI bus, the secondary PCI bus, cache memory, and the SCSI bus. The DMA controller supports chaining and unaligned data transfers. The embedded 80960JX CPU directs all controller functions, including command processing, SCSI bus transfers, RAID processing, drive rebuilding, cache management, and error recovery.

### **4.9.2 Cache Memory**

MegaRAID SCSI 320-0 supports 32 to 128 Mbytes of ECC SDRAM DIMM on-board cache memory. MegaRAID supports write-through or write-back caching, which can be selected for each logical drive. To improve performance in sequential disk accesses, MegaRAID does not use read-ahead caching for the current logical drive. The default setting for the read policy is Normal, meaning no read-ahead caching. You can disable read-ahead caching.

**Warning:** Write caching is not recommended for the physical drives. When write cache is enabled, loss of data can occur when power is interrupted.

### **4.9.3 MegaRAID BIOS**

The BIOS resides on a 1 Mbyte  $\times$  8 flash ROM for easy upgrade. The MegaRAID BIOS supports INT 13h calls to boot DOS without special software or device drivers. The MegaRAID BIOS provides an extensive setup utility that can be accessed by pressing <Ctrl><M> at BIOS initialization. The MegaRAID BIOS Configuration Utility is described in the MegaRAID Configuration Software Guide.

### **4.9.4 SCSI Firmware**

The MegaRAID SCSI 320-0 firmware handles all RAID and SCSI command processing and also supports the items in [Table 4.7.](#page-48-0)

<span id="page-48-0"></span>**Table 4.7 SCSI Firmware**

| <b>Feature</b>           | <b>Description</b>                                                         |
|--------------------------|----------------------------------------------------------------------------|
| Disconnect/<br>reconnect | Optimizes SCSI bus seek.                                                   |
| Stripe size              | Variable for all logical drives: 2, 4, 8, 16, 32, 64, or 128<br>Kbytes.    |
| Rebuild                  | Multiple rebuilds and consistency checks with user-<br>definable priority. |

# <span id="page-49-0"></span>**4.10 RAID Management**

RAID management is provided by software utilities that manage and configure the RAID system and MegaRAID SCSI 320-0, create and manage multiple disk arrays, control and monitor multiple RAID servers, provide error statistics logging, and provide online maintenance. They include:

- MegaRAID BIOS Configuration Utility
- WebBIOS Configuration Utility
- Power Console Plus
- MegaRAID Manager

### **4.10.1 MegaRAID BIOS Configuration Utility**

BIOS Configuration Utility is used to configure and maintain RAID arrays, format hard drives, and manage the RAID system. It is independent of any operating system. See the MegaRAID Configuration Software Guide for additional information.

### **4.10.2 WebBIOS Configuration Utility**

The WebBIOS Configuration Utility is an HTML-based utility used to configure and maintain RAID arrays, format hard drives, and manage the RAID system. See the MegaRAID Configuration Software Guide for additional information.

#### **4.10.3 Power Console Plus**

Power Console Plus runs in Windows NT, 2000, XP, and .NET. It configures, monitors, and maintains multiple RAID servers from any network node or a remote location. See the MegaRAID Configuration Software Guide for additional information.

#### **4.10.4 MegaRAID Manager**

This is a character-based utility that works in DOS, Novell NetWare, and Red Hat Linux. See the MegaRAID Configuration Software Guide for additional information.

# <span id="page-50-0"></span>**4.11 Compatibility**

MegaRAID SCSI 320-0 compatibility issues include:

- Server management
- SCSI device compatibility
- Software compatibility

#### **4.11.1 Server Management**

As a simple network management protocol (SNMP) agent, MegaRAID SCSI 320-0 supports all SNMP managers.

### **4.11.2 SCSI Device Compatibility**

MegaRAID SCSI 320-0 supports SCSI hard drives, CD drives, and tape drives.

#### **4.11.3 Software**

All SCSI backup and utility software should work with MegaRAID SCSI 320-0. This software is not provided with MegaRAID SCSI 320-0.

# **Chapter 5 Configuring Physical Drives, Arrays, and Logical Drives**

This chapter explains how to configure SCSI physical drives, arrays, and logical drives. It contains the following sections:

- [Section 5.1, "Configuring SCSI Physical Drives"](#page-52-0)
- [Section 5.2, "Configuring Arrays"](#page-59-0)
- [Section 5.3, "Creating Logical Drives"](#page-60-0)
- [Section 5.4, "Configuring Logical Drives"](#page-63-0)
- [Section 5.5, "Planning the Array Configuration"](#page-64-0)

# <span id="page-52-0"></span>**5.1 Configuring SCSI Physical Drives**

Physical SCSI drives must be organized into logical drives. The arrays and logical drives that you construct must be able to support the RAID level that you select. The MegaRAID SCSI 320-0 controller does not have a SCSI channel; the number of SCSI channels depends on the SCSI controller on the motherboard.

### **5.1.1 Basic Configuration Rules**

You should observe the following guidelines when connecting and configuring SCSI devices in a RAID array:

- You can place up to 15 physical drives in an array, depending on the RAID level.
- Include all drives that have the same capacity in the same array.
- Make sure any hot spare has a capacity that is at least as large as the largest drive that may be replaced by the hot spare.
- When replacing a failed drive, make sure that the replacement drive has a capacity that is at least as large as the drive being replaced.

Note: Be sure to back up your data regularly, even when using RAID.

### **5.1.2 Current Physical Device Configuration**

Use [Table 5.1](#page-53-0) to describe the current configuration for your physical devices.

| SCSI ID                   | <b>Device Description</b> | <b>Termination?</b> |
|---------------------------|---------------------------|---------------------|
| $\mathbf 0$               |                           |                     |
| $\mathbf{1}$              |                           |                     |
| $\sqrt{2}$                |                           |                     |
| $\ensuremath{\mathsf{3}}$ |                           |                     |
| $\overline{\mathbf{4}}$   |                           |                     |
| 5                         |                           |                     |
| 6                         |                           |                     |
| 8                         |                           |                     |
| 9                         |                           |                     |
| $10$                      |                           |                     |
| 11                        |                           |                     |
| 12                        |                           |                     |
| 13                        |                           |                     |
| 14                        |                           |                     |
| 15                        |                           |                     |

<span id="page-53-0"></span>**Table 5.1 Physical Device Configuration**

## **5.1.3 Logical Drive Configuration**

Use [Table 5.2](#page-54-0) to record the configuration for your logical drives.

<span id="page-54-0"></span>**Table 5.2 Logical Drive Configuration**

| Logical<br>Drive | <b>RAID</b><br>Level | <b>Stripe</b><br>Size | Logical Drive<br>Size | Cache<br><b>Policy</b> | Read<br><b>Policy</b> | Write<br><b>Policy</b> | # of Physical<br><b>Drives</b> |
|------------------|----------------------|-----------------------|-----------------------|------------------------|-----------------------|------------------------|--------------------------------|
| LD <sub>0</sub>  |                      |                       |                       |                        |                       |                        |                                |
| LD1              |                      |                       |                       |                        |                       |                        |                                |
| LD <sub>2</sub>  |                      |                       |                       |                        |                       |                        |                                |
| LD <sub>3</sub>  |                      |                       |                       |                        |                       |                        |                                |
| LD4              |                      |                       |                       |                        |                       |                        |                                |
| LD <sub>5</sub>  |                      |                       |                       |                        |                       |                        |                                |
| LD6              |                      |                       |                       |                        |                       |                        |                                |
| LD7              |                      |                       |                       |                        |                       |                        |                                |
| LD <sub>8</sub>  |                      |                       |                       |                        |                       |                        |                                |
| LD9              |                      |                       |                       |                        |                       |                        |                                |
| LD10             |                      |                       |                       |                        |                       |                        |                                |
| LD11             |                      |                       |                       |                        |                       |                        |                                |
| LD12             |                      |                       |                       |                        |                       |                        |                                |
| LD13             |                      |                       |                       |                        |                       |                        |                                |
| LD14             |                      |                       |                       |                        |                       |                        |                                |
| LD15             |                      |                       |                       |                        |                       |                        |                                |
| LD16             |                      |                       |                       |                        |                       |                        |                                |
| LD17             |                      |                       |                       |                        |                       |                        |                                |
| LD18             |                      |                       |                       |                        |                       |                        |                                |
| LD19             |                      |                       |                       |                        |                       |                        |                                |
| LD20             |                      |                       |                       |                        |                       |                        |                                |
| LD21             |                      |                       |                       |                        |                       |                        |                                |

| Logical<br><b>Drive</b> | <b>RAID</b><br>Level | <b>Stripe</b><br><b>Size</b> | <b>Logical Drive</b><br><b>Size</b> | Cache<br><b>Policy</b> | Read<br><b>Policy</b> | Write<br><b>Policy</b> | # of Physical<br><b>Drives</b> |
|-------------------------|----------------------|------------------------------|-------------------------------------|------------------------|-----------------------|------------------------|--------------------------------|
| LD22                    |                      |                              |                                     |                        |                       |                        |                                |
| LD23                    |                      |                              |                                     |                        |                       |                        |                                |
| LD <sub>24</sub>        |                      |                              |                                     |                        |                       |                        |                                |
| LD25                    |                      |                              |                                     |                        |                       |                        |                                |
| LD <sub>26</sub>        |                      |                              |                                     |                        |                       |                        |                                |
| LD <sub>27</sub>        |                      |                              |                                     |                        |                       |                        |                                |
| LD <sub>28</sub>        |                      |                              |                                     |                        |                       |                        |                                |
| LD29                    |                      |                              |                                     |                        |                       |                        |                                |
| LD30                    |                      |                              |                                     |                        |                       |                        |                                |
| LD31                    |                      |                              |                                     |                        |                       |                        |                                |
| LD32                    |                      |                              |                                     |                        |                       |                        |                                |
| LD33                    |                      |                              |                                     |                        |                       |                        |                                |
| LD34                    |                      |                              |                                     |                        |                       |                        |                                |
| LD35                    |                      |                              |                                     |                        |                       |                        |                                |
| LD36                    |                      |                              |                                     |                        |                       |                        |                                |
| LD37                    |                      |                              |                                     |                        |                       |                        |                                |
| LD38                    |                      |                              |                                     |                        |                       |                        |                                |
| LD39                    |                      |                              |                                     |                        |                       |                        |                                |

**Table 5.2 Logical Drive Configuration (Cont.)** 

## **5.1.4 Physical Device Layout**

Use [Table 5.3](#page-56-0) to record the physical device layout.

<span id="page-56-0"></span>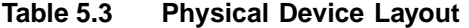

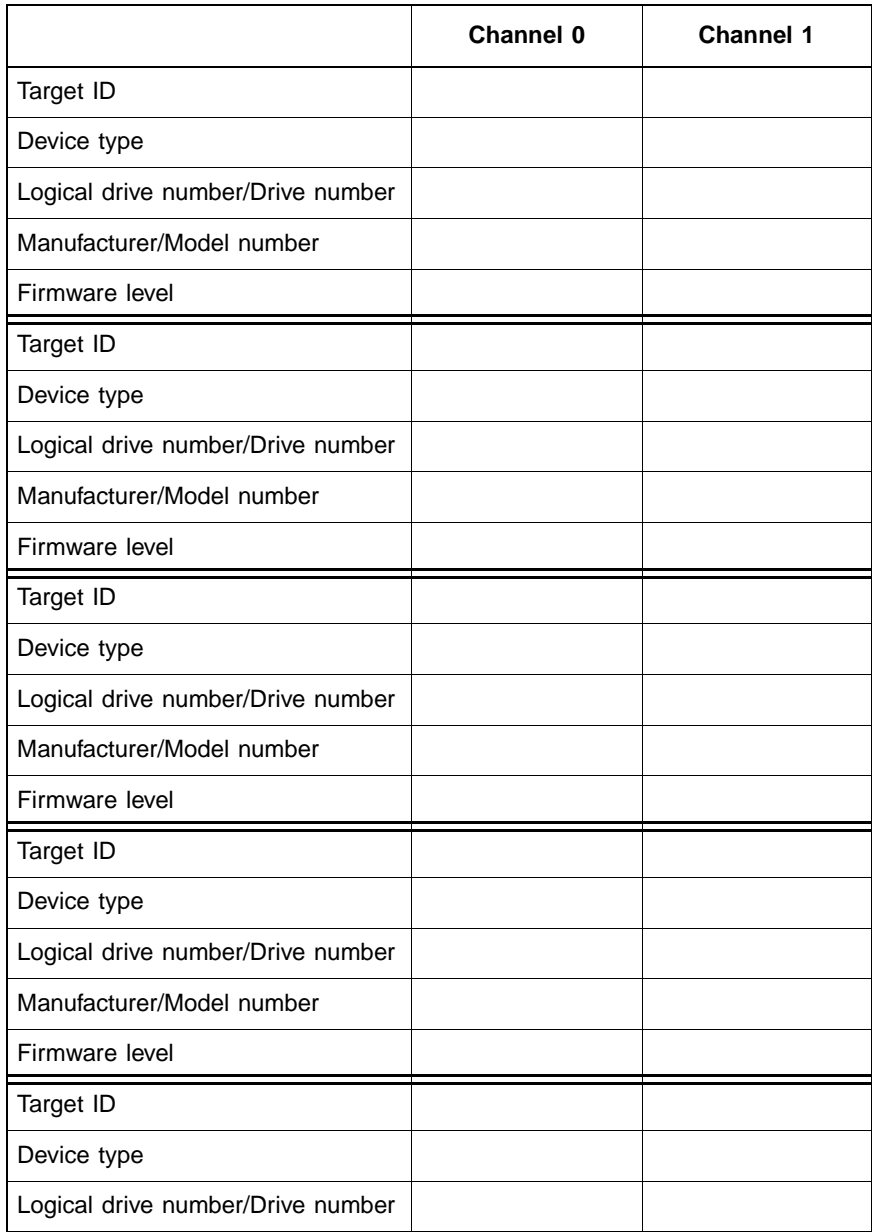

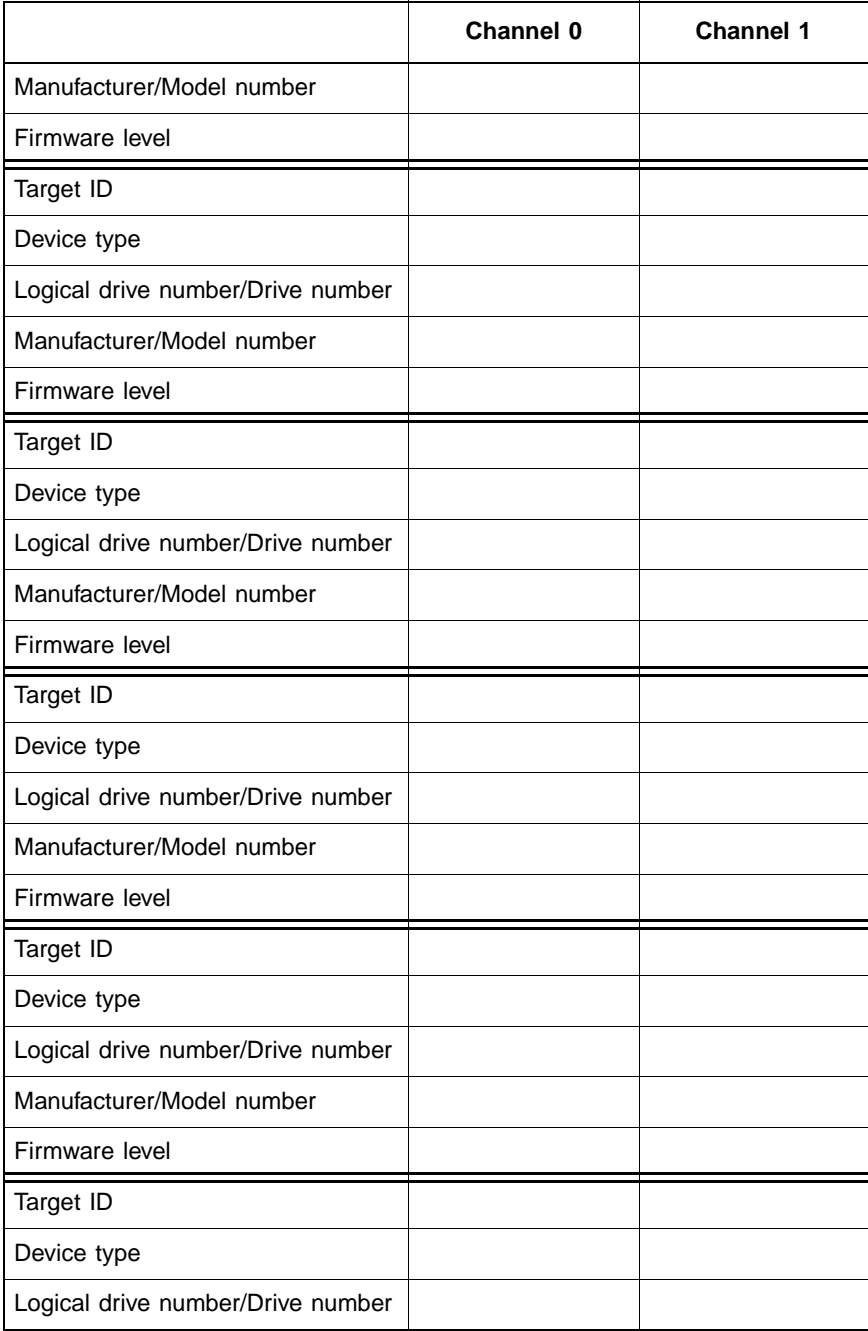

#### **Table 5.3 Physical Device Layout (Cont.)**

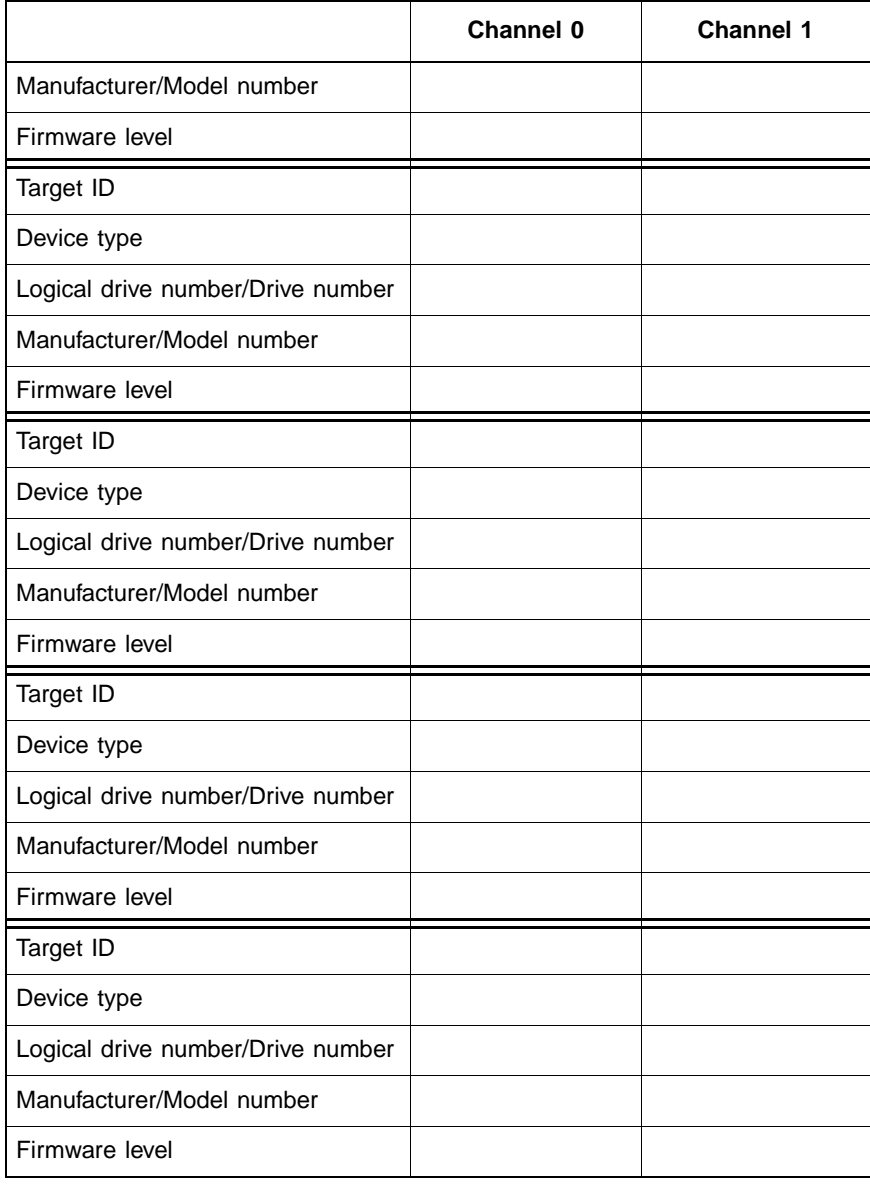

#### **Table 5.3 Physical Device Layout (Cont.)**

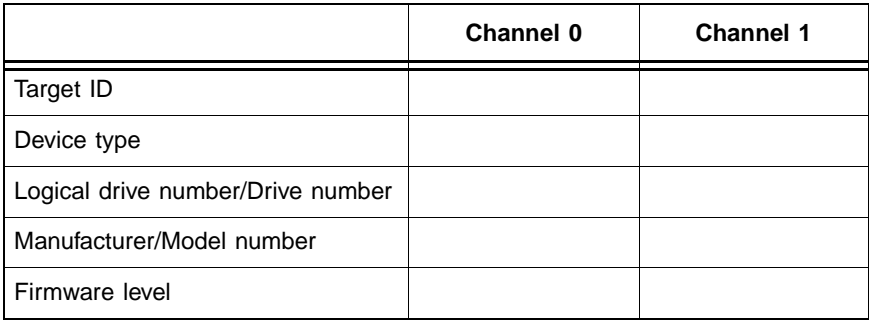

#### **Table 5.3 Physical Device Layout (Cont.)**

# <span id="page-59-0"></span>**5.2 Configuring Arrays**

You organize the physical disk drives in arrays after they are connected to the SCSI channels controlled by the LSI Logic SCSI chip on the motherboard, and after they are formatted. An array can consist of up to 15 physical disk drives, depending on the RAID level.

The MegaRAID SCSI 320-0 supports up to eight arrays. The number of drives in an array determines the RAID levels that can be supported.

### **5.2.1 Arranging Arrays**

You must arrange the arrays to provide additional organization for the drive array. You must arrange arrays so that you can create system drives that can function as boot devices.

You can sequentially arrange arrays with an identical number of drives so that the drives in the group are spanned. Spanned drives can be treated as one large drive. Data can be striped across multiple arrays as one logical drive.

You can create spanned drives by using the MegaRAID BIOS Setup utility or the MegaRAID Manager.

### **5.2.2 Creating Hot Spares**

Any drive that is present, formatted, and initialized, but is not included in a array or logical drive is automatically designated as a hot spare.

You can designate drives as hot spares using the MegaRAID BIOS Configuration Utility, the MegaRAID Manager, or Power Console Plus.

# <span id="page-60-0"></span>**5.3 Creating Logical Drives**

Logical drives are arrays or spanned arrays that are presented to the operating system. You must create one or more logical drives.

The logical drive capacity can include all or any portion of an array. The logical drive capacity can also be larger than an array by using spanning. The MegaRAID SCSI 320-0 supports up to 40 logical drives.

### **5.3.1 Configuration Strategies**

The most important factors in RAID array configuration are: drive capacity, drive availability (fault tolerance), and drive performance. You cannot configure a logical drive that optimizes all three factors, but it is easy to choose a logical drive configuration that maximizes one factor at the expense of the other two factors, although needs are seldom that simple.

#### **5.3.1.1 Maximize Capacity**

RAID 0 achieves maximum drive capacity, but does not provide data redundancy. Maximum drive capacity for each RAID level is shown below. OEM-level firmware that can span up to 4 logical drives is assumed. [Table 5.4](#page-60-1) describes the RAID levels, including the number of drives required, and the capacity.

| <b>RAID</b><br>Level | <b>Description</b>                        | <b>Drives</b><br><b>Required</b> | Capacity                                                                  |
|----------------------|-------------------------------------------|----------------------------------|---------------------------------------------------------------------------|
| 0                    | Striping<br>without parity                | $1 - 30$                         | (Number of disks) X capacity of<br>smallest disk                          |
| 1                    | Mirroring                                 | 2                                | (Capacity of smallest disk) X (1)                                         |
| 5                    | Striping with<br>floating parity<br>drive | $3 - 30$                         | (Number of disks) X (capacity of<br>smallest disk) - (capacity of 1 disk) |

<span id="page-60-1"></span>**Table 5.4 Capacity for RAID Levels**

| <b>RAID</b><br>Level | <b>Description</b>        | <b>Drives</b><br><b>Required</b>               | Capacity                                                                                          |
|----------------------|---------------------------|------------------------------------------------|---------------------------------------------------------------------------------------------------|
| 10                   | Mirroring and<br>Striping | $4 - 18$<br>(Must be a<br>multiple of 2.)      | (Number of disks) X (capacity of<br>smallest disk) $/$ (2)                                        |
| 50                   | RAID 5 and<br>Striping    | $6 - 30$ (Must<br>be a multiple<br>of arrays.) | (Number of disks) X (capacity of<br>smallest disk) – (capacity of 1 disk $X$<br>number of Arrays) |

**Table 5.4 Capacity for RAID Levels (Cont.)** 

#### **5.3.1.2 Maximizing Drive Availability**

You can maximize the availability of data on the physical disk drive in the logical array by maximizing the level of fault tolerance. [Table 5.5](#page-61-0) describes the levels of fault tolerance for the RAID levels.

<span id="page-61-0"></span>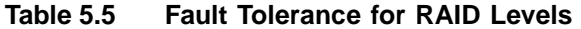

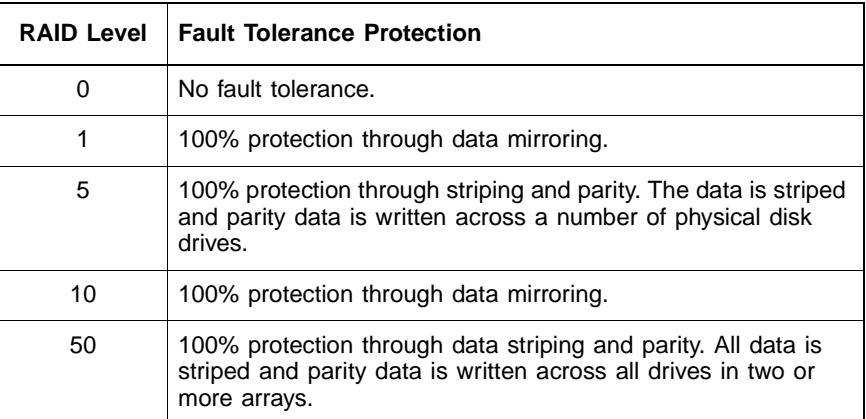

#### **5.3.1.3 Maximizing Drive Performance**

You can configure an array for optimal performance. But optimal drive configuration for one type of application will probably not be optimal for any other application. A basic guideline of the performance characteristics for RAID drive arrays at each RAID level is shown in [Table 5.6](#page-62-0).

| <b>RAID Level</b> | <b>Performance Characteristics</b>                                         |
|-------------------|----------------------------------------------------------------------------|
| 0                 | Excellent for all types of I/O activity, but provides no data<br>security. |
| 1                 | Provides data redundancy and good performance.                             |
| 5                 | Provides data redundancy and good performance in most<br>environments.     |
| 10                | Provides data redundancy and excellent performance.                        |
| 50                | Provides data redundancy and very good performance.                        |

<span id="page-62-0"></span>**Table 5.6 Performance Characteristics for RAID Levels**

### **5.3.2 Assigning RAID Levels**

Only one RAID level can be assigned to each logical drive. [Table 5.7](#page-62-1) shows the drives required per RAID level.

<span id="page-62-1"></span>**Table 5.7 Number of Physical Drives for RAID Levels**

| <b>RAID</b><br>Level | Minimum # of Physical Drives | <b>Maximum # of Physical Drives</b> |
|----------------------|------------------------------|-------------------------------------|
| ∩                    |                              | 30                                  |
|                      | 2                            | 2                                   |
| 5                    | 3                            | 30                                  |
| 10                   |                              | 18                                  |
| 50                   | 6                            | 30                                  |

Note: The MegaRAID SCSI 320-0 controller supports one or two SCSI channels, with up to 15 SCSI devices on each channel.

# <span id="page-63-0"></span>**5.4 Configuring Logical Drives**

After you have installed the MegaRAID SCSI 320-0 controller in the server and have attached all physical disk drives, perform the following actions to prepare a RAID array:

1. Optimize MegaRAID SCSI 320-0 controller options for your system.

See Chapter 6 for additional information.

- 2. Press <Ctrl><M> to run the BIOS Configuration Utility.
- 3. If necessary, perform a low-level format of the SCSI drives that will be included in the array and the drives to be used for hot spares.
- 4. Customize the RAID array and define and configure one or more logical drives by selecting Easy Configuration or New Configuration.
- 5. Create and configure one or more system drives (logical drives) by selecting the RAID level, cache policy, read policy, and write policy.
- 6. Save the configuration.
- 7. Initialize the system drives.

After initialization, you can install the operating system.

#### **5.4.1 Optimizing Data Storage**

#### **5.4.1.1 Data Access Requirements**

Each type of data stored in the disk subsystem has a different frequency of read and write activity. If you know the data access requirements, you can more successfully determine a strategy for optimizing the disk subsystem capacity, availability, and performance.

Servers that support Video on Demand typically read the data often, but write data infrequently. Both the read and write operations tend to be long. Data stored on a general-purpose file server involves relatively short read and write operations with relatively small files.

#### **5.4.1.2 Array Functions**

You must first define the major purpose of the disk array. Will this disk array increase the system storage capacity for general-purpose file and print servers? Does this disk array support any software system that must be available 24 hours per day? Will the information stored in this disk array contain large audio or video files that must be available on demand? Will this disk array contain data from an imaging system? You must identify the purpose of the data to be stored in the disk subsystem before you can confidently choose a RAID level and a RAID configuration.

# <span id="page-64-0"></span>**5.5 Planning the Array Configuration**

Fill out [Table 5.8](#page-64-1) to help plan this array.

<span id="page-64-1"></span>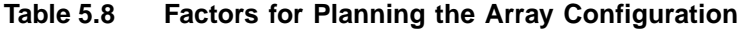

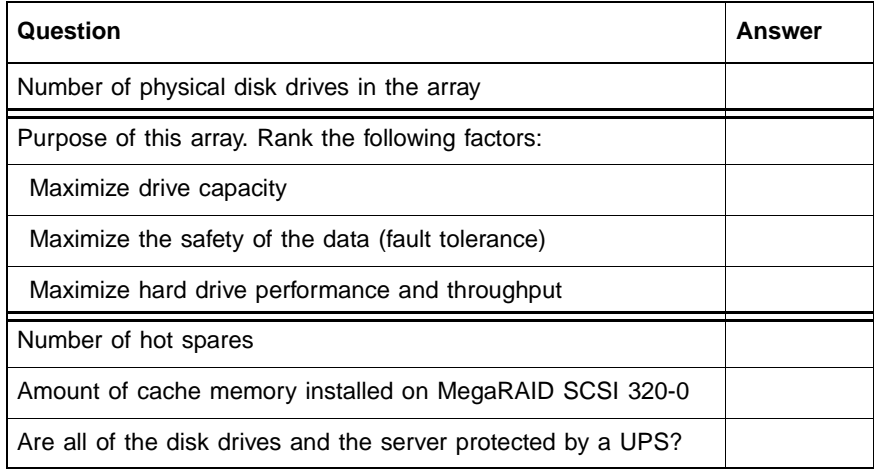

### **5.5.1 Using the Array Configuration Planner**

The following table lists the possible RAID levels, fault tolerance, and effective capacity for all possible drive configurations for an array consisting of one to eight drives. This table does not take into account any hot spare (standby) drives. You should always have a hot spare drive in case of drive failure. RAID 1 requires two drives, RAID 10 at least four, and RAID 50 at least six.

Use [Table 5.9](#page-65-0) to plan the array configuration.

![](_page_65_Picture_119.jpeg)

#### <span id="page-65-0"></span>**Table 5.9 Array Configuration Planner**

5-14 Configuring Physical Drives, Arrays, and Logical Drives Copyright © 2002 by LSI Logic Corporation. All rights reserved. Download from Www.Somanuals.com. All Manuals Search And Download.

| # of Drives | <b>Possible</b><br><b>RAID Levels</b> | <b>Relative</b><br><b>Performance</b> | Fault<br><b>Tolerance</b> | <b>Effective</b><br>Capacity |
|-------------|---------------------------------------|---------------------------------------|---------------------------|------------------------------|
| 8           | RAID 0                                | Excellent                             | No                        | 100%                         |
| 8           | RAID <sub>5</sub>                     | Good                                  | Yes                       | 87%                          |
| 8           | RAID 10                               | Good                                  | Yes                       | 50%                          |
| 8           | RAID <sub>50</sub>                    | Good                                  | Yes                       | 75%                          |

**Table 5.9 Array Configuration Planner (Cont.)** 

5-16 Configuring Physical Drives, Arrays, and Logical Drives Copyright © 2002 by LSI Logic Corporation. All rights reserved. Download from Www.Somanuals.com. All Manuals Search And Download.

# **Chapter 6 Hardware Installation**

This chapter explains how to install the MegaRAID SCSI 320-0 controller. It contains the following sections:

- [Section 6.1, "Hardware Requirements"](#page-68-0)
- [Section 6.2, "Installation Steps"](#page-69-0)
- [Section 6.3, "Summary"](#page-75-0)

# <span id="page-68-0"></span>**6.1 Hardware Requirements**

You must have the following in order to install the MegaRAID SCSI 320-0 controller and create arrays:

- A host computer with the following:
	- Special ZCR PCI expansion slot
	- Installed LSI Logic 53C1030 SCSI chip
	- Support for PCI version 2.2 or later
	- Intel Pentium, Pentium Pro, or more powerful CPU
	- Floppy drive, color monitor, VGA adapter card, mouse, and keyboard
- The MegaRAID SCSI 320-0 Installation CD
- An Uninterruptible Power Supply (UPS) for the entire system
- Ultra320, Ultra, Fast SCSI 2 or Wide SCSI hard disk drives

# <span id="page-69-0"></span>**6.2 Installation Steps**

The MegaRAID SCSI 320-0 provides extensive customization options. If you need only basic MegaRAID SCSI 320-0 features and your computer does not use other adapter cards with resource settings that may conflict with MegaRAID SCSI 320-0 settings, even custom installation can be quick and easy.

[Table 6.1](#page-69-1) lists the hardware installation steps. Each step is described in detail in the following pages.

| <b>Step</b> | <b>Action</b>                                                                                        | <b>Additional Information</b>                                                                     |
|-------------|----------------------------------------------------------------------------------------------------|---------------------------------------------------------------------------------------------------|
| 1           | Unpack the MegaRAID controller and<br>inspect for damage. Make sure all items<br>are in the package. | If damaged, call your LSI<br>Logic OEM support<br>representative.                                 |
| 2           | Turn the computer off and remove the<br>cover.                                                       |                                                                                                   |
| 3           | Check the jumper settings on the<br>MegaRAID SCSI 320-0 controller.                                  | See page 6-3 for the<br>MegaRAID SCSI 320-0<br>jumper settings.                                   |
| 4           | Install the MegaRAID SCSI 320-0 card.                                                                |                                                                                                   |
| 5           | Replace the computer cover and turn the<br>power on.                                                 | Be sure the SCSI devices<br>are powered up before or<br>at the same time as the<br>host computer. |
| 6           | Run MegaRAID BIOS Configuration Utility.                                                             | Optional.                                                                                         |
| 7           | Install software drivers for the desired<br>operating systems.                                       |                                                                                                   |

<span id="page-69-1"></span>**Table 6.1 Hardware Installation Steps**

### **6.2.1 Step 1: Unpack**

Unpack and install the hardware in a static-free environment. Remove the MegaRAID SCSI 320-0 controller card from the anti-static bag and inspect it for damage. If the card appears damaged, or if any item listed below is missing, contact LSI Logic or your MegaRAID OEM support representative. The MegaRAID SCSI 320-0 controller is shipped with the following:

- The Driver and Documentation CD, which contains these items:
	- The MegaRAID Configuration Software Guide
	- The MegaRAID Operating System Driver Installation Guide
	- The MegaRAID SCSI 320-0 ZCR Hardware Guide
	- The software license agreement
	- The MegaRAID SCSI 320-0 configuration utilities for DOS
- The warranty registration card

#### **6.2.2 Step 2: Power Down**

Turn off the computer, remove the power cord, then remove the cover. Make sure the computer is turned off and disconnected from any networks before installing the controller card.

#### <span id="page-70-0"></span>**6.2.3 Step 3: Set Jumpers**

Make sure the jumper settings on the MegaRAID SCSI 320-0 card are correct. The jumpers are set at the factory and you probably do not need to change them. [Table 6.2](#page-70-1) lists the jumpers (and a connector).

| Item | <b>Description</b>          | <b>Type</b>      |
|------|-----------------------------|------------------|
| J2   | Dirty cache LED             | 2-pin header     |
| J3   | Clear EPROM                 | 2-pin header     |
| J4   | <b>BIOS</b> enable          | 2-pin header     |
| J8   | BBU daughter card connector | 40-pin connector |

<span id="page-70-1"></span>**Table 6.2 Jumpers for the MegaRAID SCSI 320-0**

[Figure 6.1](#page-71-0) shows the location of these items on the MegaRAID SCSI 320-0 controller.

<span id="page-71-0"></span>![](_page_71_Figure_0.jpeg)

![](_page_71_Figure_1.jpeg)

#### **6.2.3.1 J2 Dirty Cache LED**

J2 is a two-pin header for the dirty cache LED. This can be connected to an LED on the computer enclosure. The LED will be lit when data in the cache has not yet been written to the storage device.

#### **6.2.3.2 J3 Clear EPROM**

J3 is a two-pin header that clears the erasable progammable read-only memory (EPROM) configuration data.

#### **6.2.3.3 J4 BIOS Enable**

J4 is a 2-pin header that enables or disables the MegaRAID onboard BIOS. The onboard BIOS should be enabled (J4 unjumpered) for normal board position. [Table 6.3](#page-71-1) contains the pinout for J4.

<span id="page-71-1"></span>![](_page_71_Picture_90.jpeg)

![](_page_71_Picture_91.jpeg)
#### **6.2.3.4 J8 Connector for Optional BBU Daughter Card**

J8 is 40-pin connector that is used to mount an optional battery backup unit that is on a daughtercard.

## **6.2.4 Step 4: Install MegaRAID SCSI 320-0**

<span id="page-72-1"></span>Select the ZCR 3.3 V or 5 V PCI slot and align the MegaRAID SCSI 320-0 controller bus connector with the slot. [Figure 6.2](#page-72-0) shows the differences between the 3.3 V and 5 V slots.

<span id="page-72-0"></span>**Figure 6.2 3.3 V and 5V Slots**

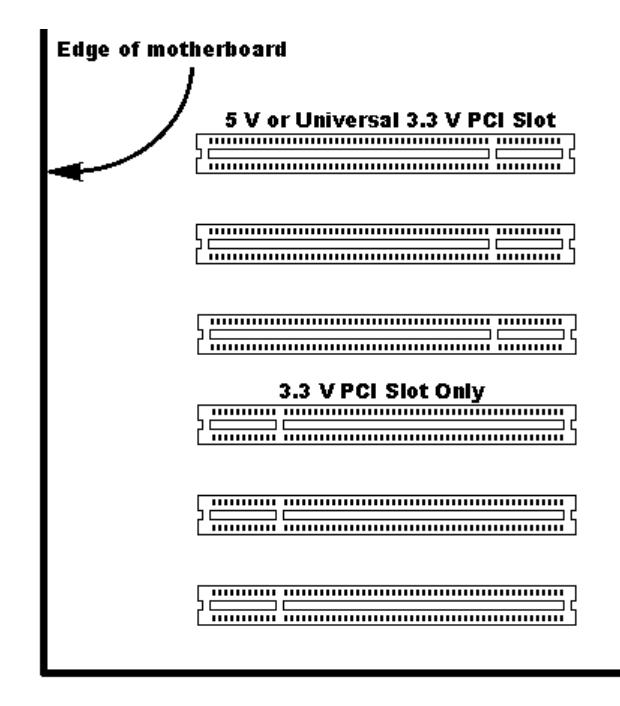

Note: The slot must be a specific ZCR slot on a motherboard that has an installed LSI Logic 53C1030 SCSI chip; see your motherboard manual for this information.

Insert the MegaRAID SCSI 320-0 card in the ZCR PCI slot, as shown in [Figure 6.3](#page-73-0). Press down gently but firmly to make sure that the card is properly seated in the slot. The bottom edge of the controller card should be flush with the slot. Attach the bracket to the computer frame with the bracket screw.

<span id="page-73-0"></span>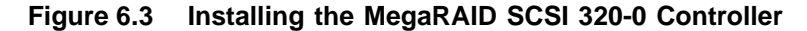

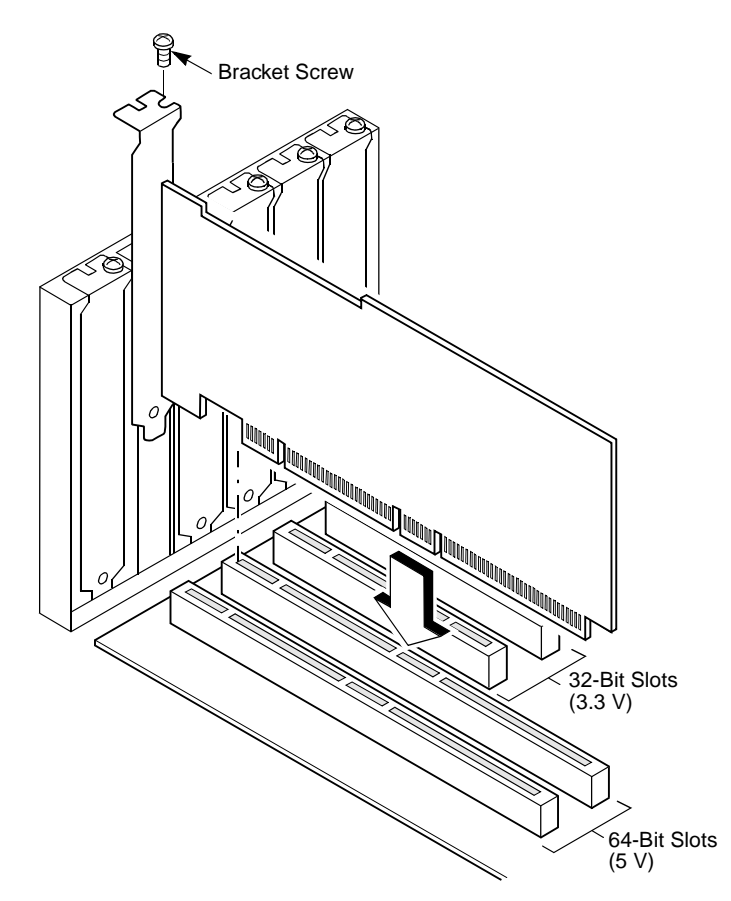

# **6.2.5 Step 5: Power Up**

Replace the computer cover and reconnect the AC power cords. Turn power on to the host computer. Set up the power supplies so that the SCSI devices are powered up at the same time as or before the host computer. If the computer is powered up before a SCSI device, the device might not be recognized.

<span id="page-73-1"></span>During boot, the MegaRAID SCSI 320-0 BIOS message appears:

MegaRAID SCSI 320-0 Disk Array Adapter BIOS Version x.xx date Copyright (c) LSI Logic Corporation Firmware Initializing... [ Scanning SCSI Device ... (etc.)... ]

The firmware takes several seconds to initialize. During this time the adapter will scan the SCSI channel(s). When ready, the following appears:

Host Adapter-1 Firmware Version x.xx DRAM Size 16 MB 0 Logical Drives found on the Host Adapter 0 Logical Drives handled by BIOS Press <Ctrl><M> to run MegaRAID SCSI 320-0 BIOS Configuration Utility

The <Ctrl><M> utility prompt times out after several seconds. The MegaRAID SCSI 320-0 host adapter (controller) number, firmware version, and cache DRAM size are displayed in the second portion of the BIOS message. The numbering of the controllers follows the PCI slot scanning order used by the host motherboard.

# **6.2.6 Step 6: Run the MegaRAID BIOS Configuration Utility**

<span id="page-74-0"></span>Press <Ctrl><M> to run the MegaRAID BIOS Configuration Utility. See the MegaRAID Configuration Software Guide for information about running this utility.

# **6.2.7 Step 7: Install the Operating System Driver**

<span id="page-74-1"></span>MegaRAID can operate under MS-DOS or any DOS-compatible operating system using the standard AT BIOS INT 13h Hard Disk Drive interface. To operate with other operating systems, you must install software drivers. MegaRAID provides software drivers on the Driver and Documentation CD for the following operating systems:

- <span id="page-74-2"></span>MS-DOS version 6.xx or later
- <span id="page-74-8"></span><span id="page-74-7"></span><span id="page-74-6"></span><span id="page-74-5"></span>• Microsoft Windows NT 4.0, Windows 2000, Windows XP, Windows .NET
- <span id="page-74-3"></span>Novell NetWare 5.1, 6.0
- <span id="page-74-4"></span> Red Hat Linux 7.2, 7.3
	- Note: Refer to the MegaRAID Driver Installation Guide for the procedures used to install operating system drivers.
- **Important:** When booting the system from a drive connected to a MegaRAID controller and using EMM386.EXE, MEGASPI.SYS must be loaded in CONFIG.SYS before

EMM386.EXE is loaded. If you do not do this, you cannot access the boot drive after EMM386 is loaded.

# **6.3 Summary**

This chapter discussed hardware installation. Configure the RAID system using software configuration utilities. See the MegaRAID Configuration Software Guide for all information about MegaRAID SCSI 320-0 software utilities. The utility programs for configuring MegaRAID SCSI 320-0 are shown in [Table 6.4](#page-75-0).

| <b>Configuration Utility</b>         | <b>Operating System</b>                                            |
|--------------------------------------|--------------------------------------------------------------------|
| MegaRAID BIOS Configuration Utility  | Independent of the operating system                                |
| <b>WebBIOS Configuration Utility</b> | Independent of the operating system                                |
| MegaRAID Manager                     | <b>DOS</b><br>Red Hat Linux 7.2, 7.3<br>Novell NetWare 5.1, 6.0    |
| Power Console Plus                   | Microsoft Windows NT<br>Windows 2000<br>Windows XP<br>Windows .NET |

<span id="page-75-0"></span>**Table 6.4 Configuration Utilities and Operating Systems**

# <span id="page-76-2"></span>**Chapter 7 Troubleshooting**

This chapter provides troubleshooting information for the MegaRAID SCSI 320-0 controller. It contains the following sections:

- [Section 7.1, "General Troubleshooting"](#page-76-1)
- [Section 7.2, "BIOS Boot Error Messages"](#page-78-0)
- [Section 7.3, "Other BIOS Error Messages"](#page-79-0)
- [Section 7.4, "Other Potential Problems"](#page-80-0)

# <span id="page-76-1"></span>**7.1 General Troubleshooting**

This section lists the general problems that can occur, along with suggested solutions. [Table 7.1](#page-76-0) describes general problems you might encounter, along with suggested solutions.

#### <span id="page-76-0"></span>**Table 7.1 General Problems and Suggested Solutions**

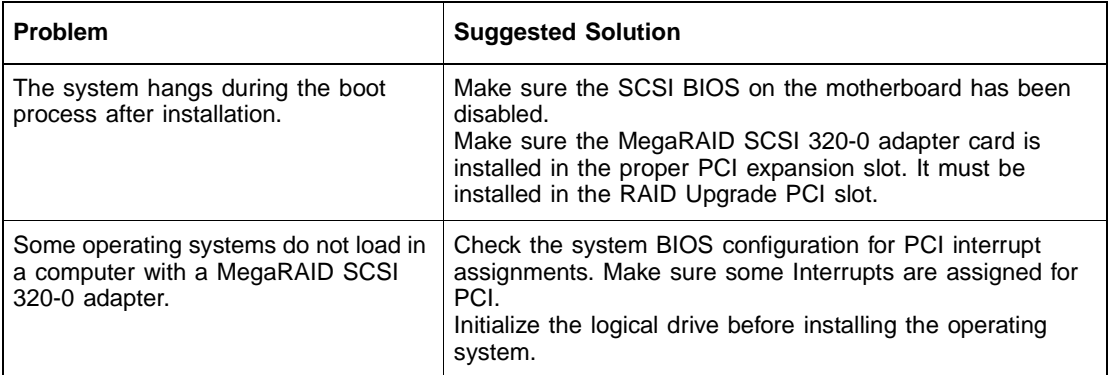

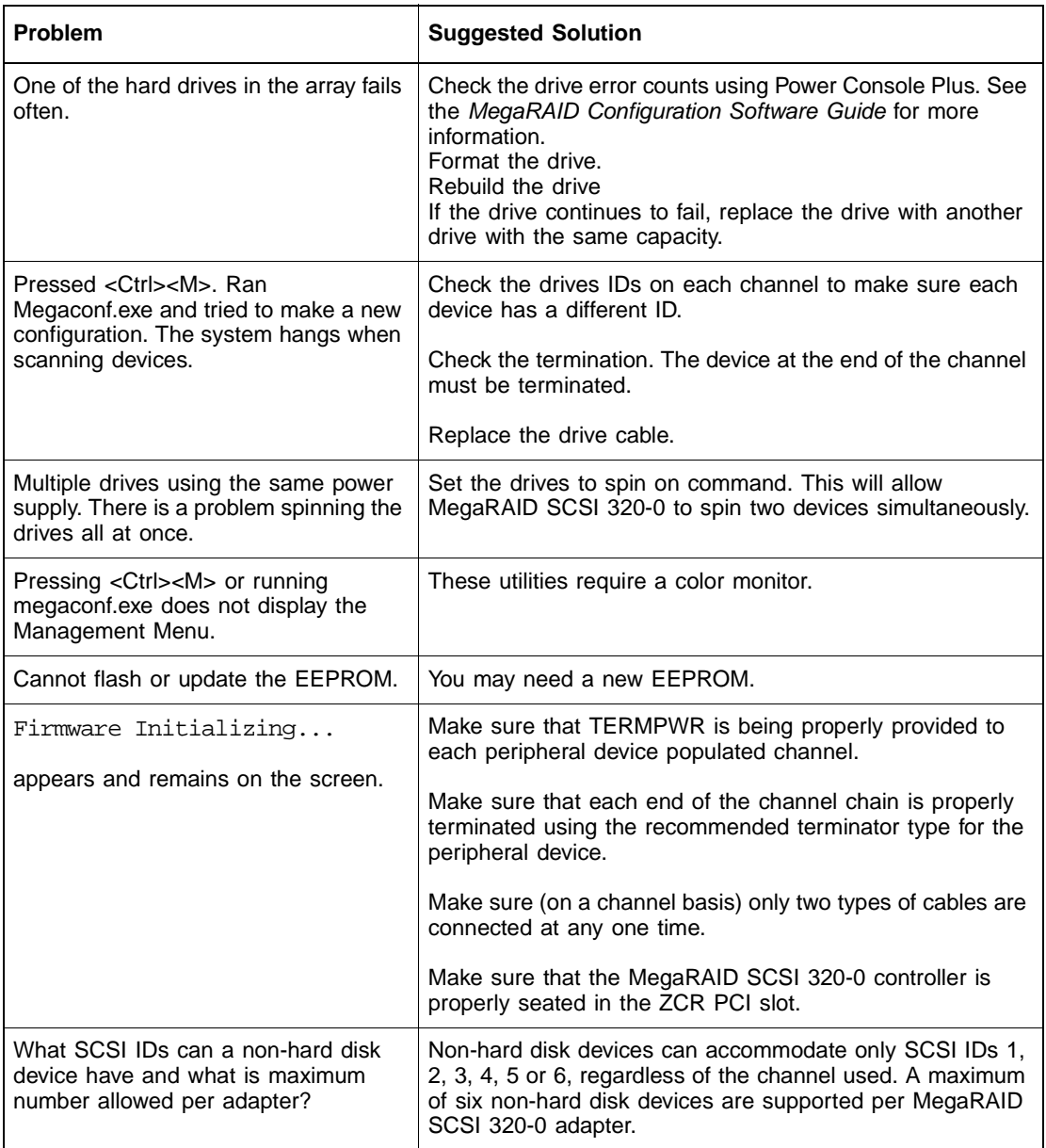

## **Table 7.1 General Problems and Suggested Solutions (Cont.)**

# <span id="page-78-0"></span>**7.2 BIOS Boot Error Messages**

<span id="page-78-2"></span>[Table 7.2](#page-78-1) describes error messages that can display when you boot the system, and suggested solutions.

#### <span id="page-78-1"></span>**Table 7.2 BIOS Boot Error Messages**

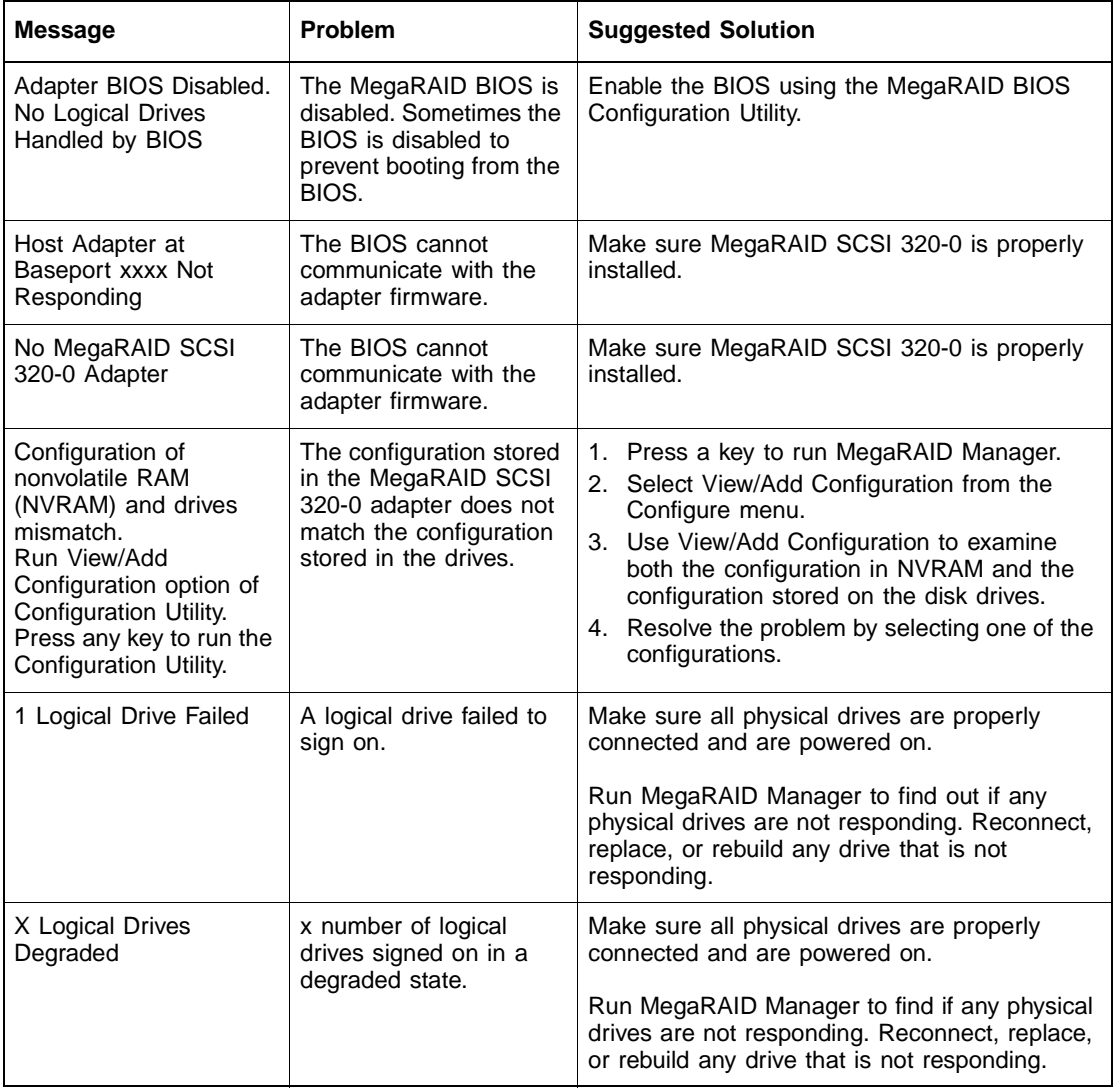

### **Table 7.2 BIOS Boot Error Messages (Cont.)**

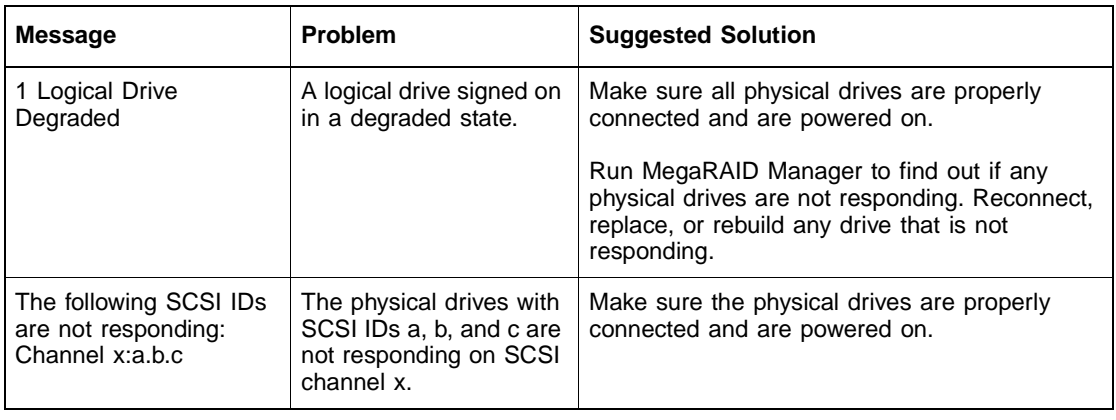

# <span id="page-79-0"></span>**7.3 Other BIOS Error Messages**

<span id="page-79-2"></span>[Table 7.3](#page-79-1) describes other BIOS error messages, their meaning, and suggested solutions.

<span id="page-79-1"></span>**Table 7.3 Other BIOS Error Messages**

| <b>Message</b>                                                                    | <b>Problem</b>                                                                                                    | <b>Suggested Solution</b>                              |
|-----------------------------------------------------------------------------------|----------------------------------------------------------------------------------------------------|--------------------------------------------------------|
| Following SCSI disk<br>not found and no<br>empty slot available<br>for mapping it | The physical disk roaming<br>feature did not find the<br>physical disk with the<br>displayed SCSI ID. No slot is<br>available to map the physical<br>drive. MegaRAID cannot<br>resolve the physical drives<br>into the current configuration. | Reconfigure the array.                                 |
| Following SCSI IDs<br>have the same data y.<br>z<br>Channel x: a, b, c            | The physical drive roaming<br>feature found the same data<br>on two or more physical drive<br>on channel x with SCSI IDs a.<br>b, and c. MegaRAID cannot<br>determine the drive that has<br>the duplicate information.                        | Remove the drive or drives that should not<br>be used. |

### **Table 7.3 Other BIOS Error Messages (Cont.)**

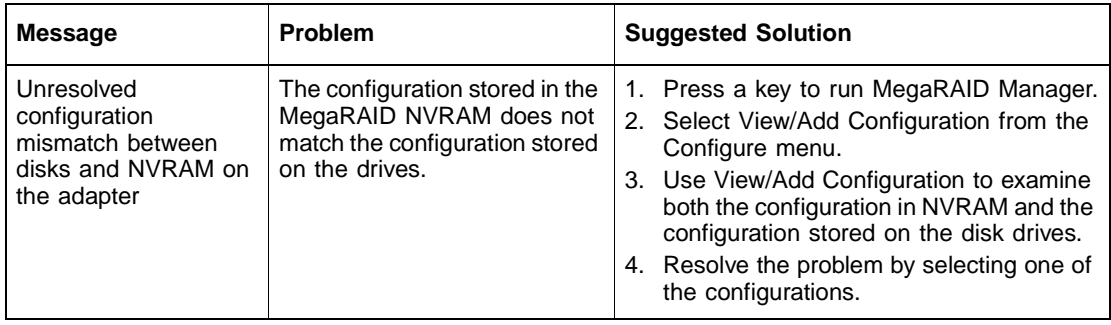

# <span id="page-80-0"></span>**7.4 Other Potential Problems**

[Table 7.4](#page-80-1) describes other potential problems.

<span id="page-80-1"></span>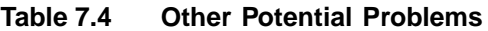

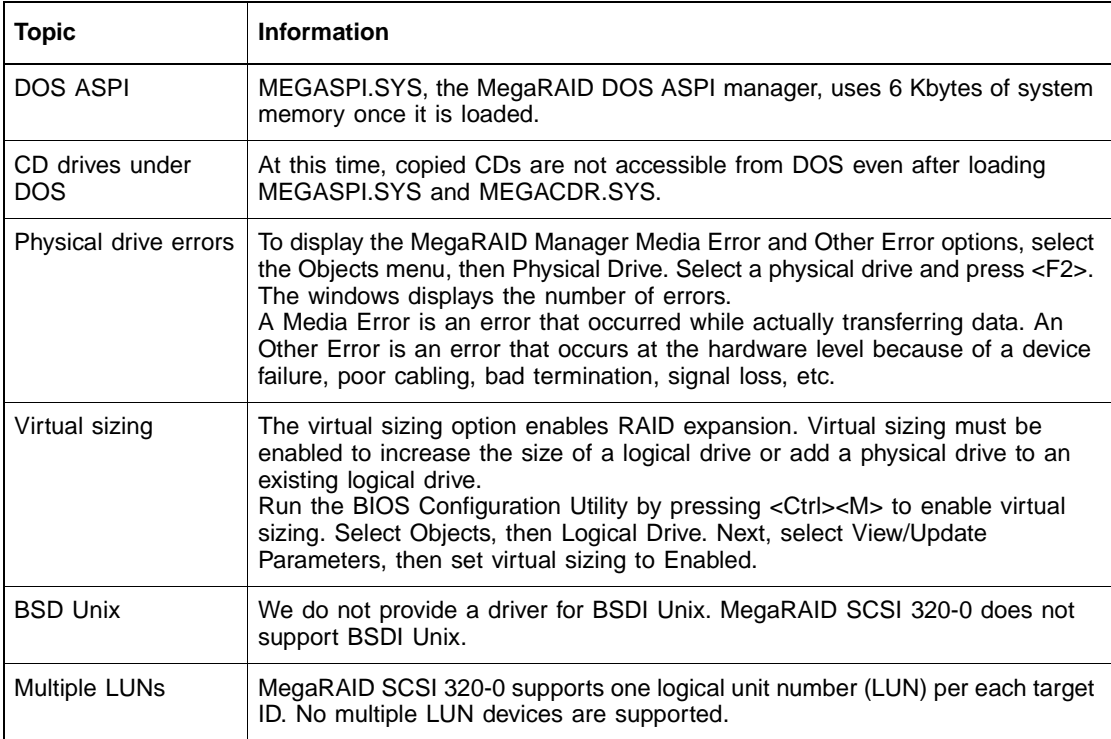

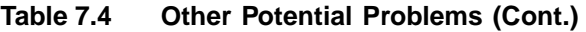

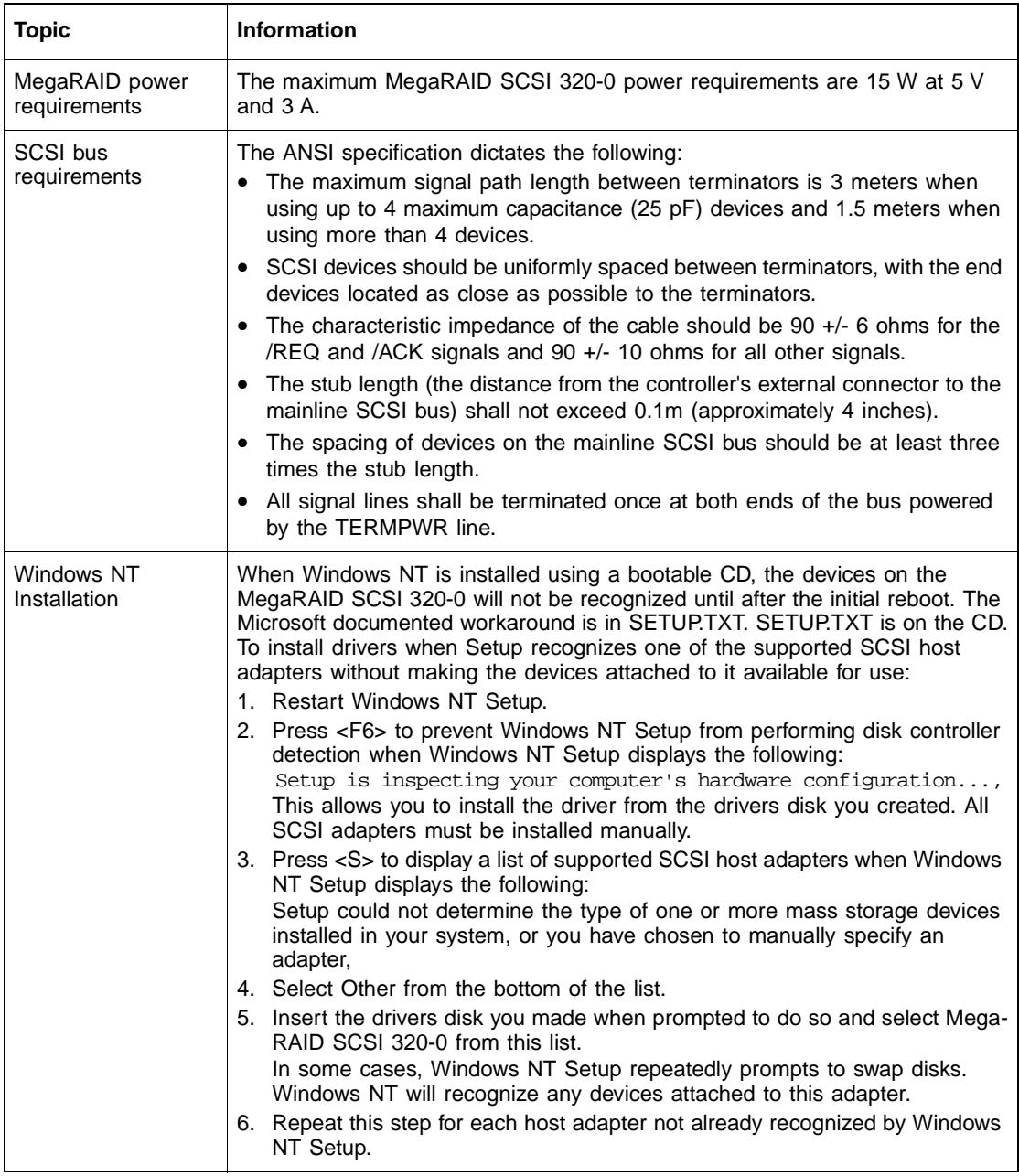

# <span id="page-82-0"></span>**Appendix A Audible Warnings**

The MegaRAID SCSI 320-0 RAID controller has an onboard tone generator that indicates events and errors.

Note: This is available only if the optional series 502 Battery Backup Unit (BBU) is installed.

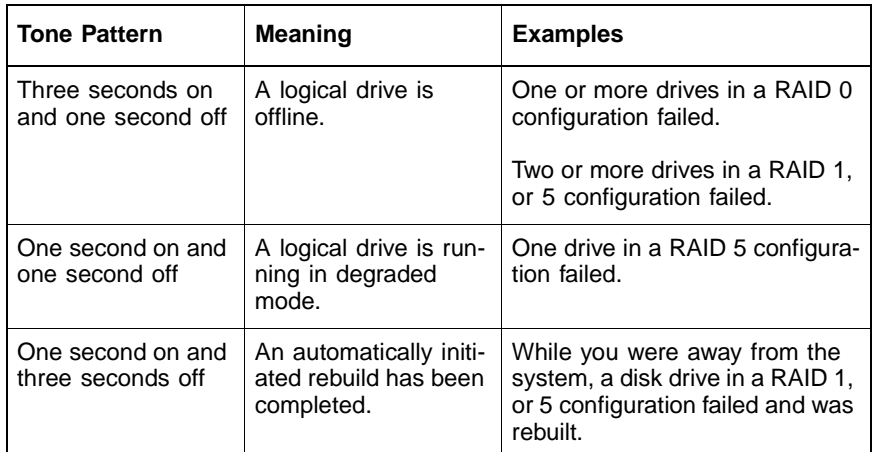

#### **Table A.1 Audible Warnings and Descriptions**

# <span id="page-84-5"></span>**Appendix B Glossary**

<span id="page-84-4"></span><span id="page-84-3"></span><span id="page-84-2"></span><span id="page-84-1"></span><span id="page-84-0"></span>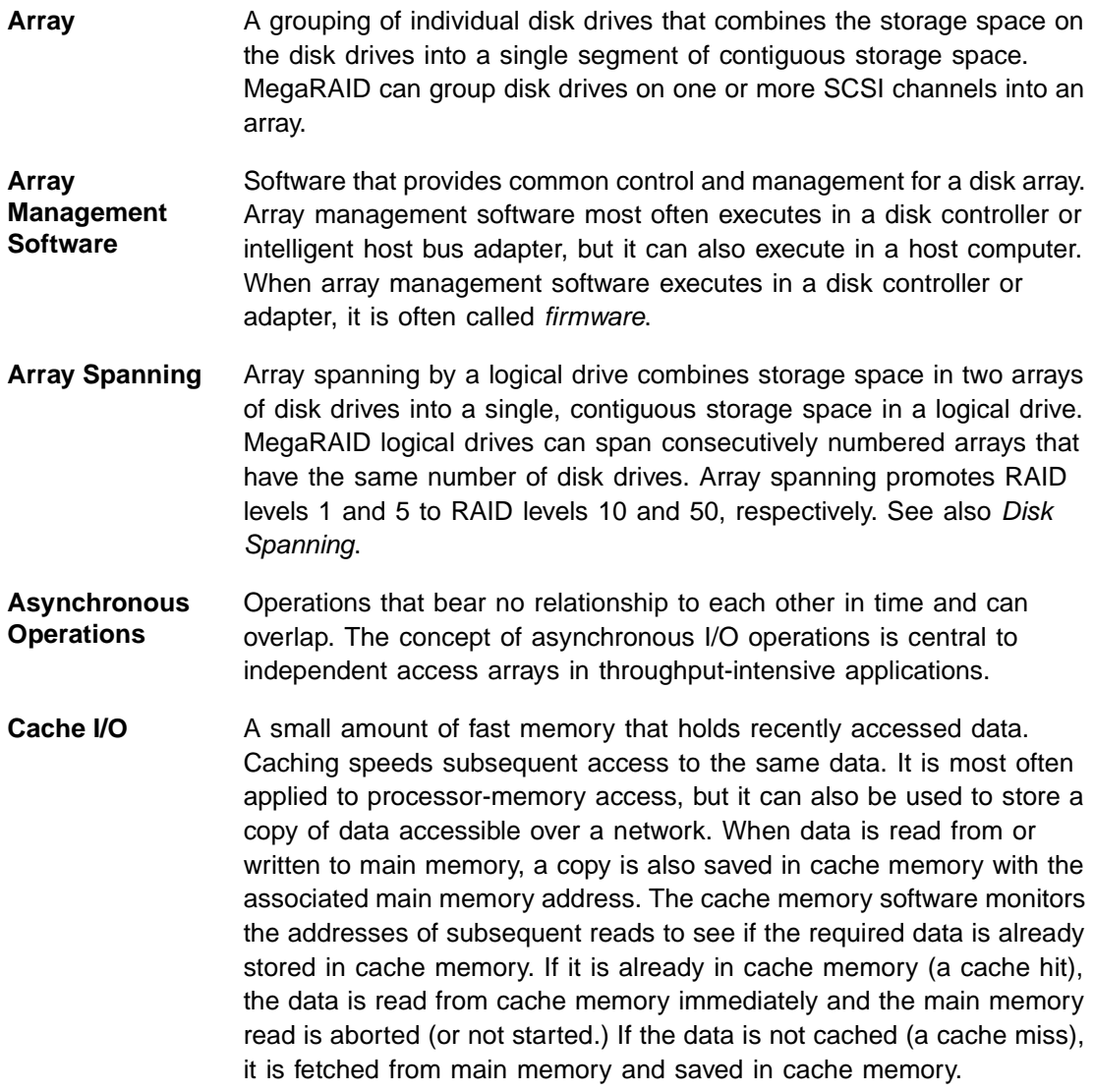

<span id="page-85-10"></span><span id="page-85-9"></span><span id="page-85-8"></span><span id="page-85-7"></span><span id="page-85-6"></span><span id="page-85-5"></span><span id="page-85-4"></span><span id="page-85-3"></span><span id="page-85-2"></span><span id="page-85-1"></span><span id="page-85-0"></span>**Channel** An electrical path for the transfer of data and control information between a disk and a disk controller. **Consistency Check**  An examination of the disk system to determine whether all conditions are valid for the specified configuration (such as parity.) **Cold Swap** A cold swap requires that you turn the power off before replacing a defective disk drive in a disk subsystem. **Data Transfer Capacity**  The amount of data per unit time moved through a channel. For disk I/O, data transfer capacity (bandwidth) is expressed in megabytes per second (Mbytes/s). **Degraded** Used to describe a disk drive that has become non-functional or has decreased in performance. **Disk** A nonvolatile, randomly addressable, rewritable mass storage device, including both rotating magnetic and optical disks and solid-state disks, or nonvolatile electronic storage elements. It does not include specialized devices such as write-once-read-many (WORM) optical disks, nor does it include so-called RAM disks implemented using software to control a dedicated portion of a host computer volatile random access memory. **Disk Array** A collection of disks from one or more disk subsystems combined with array management software. The software controls the disks and presents them to the array operating environment as one or more virtual disks. **Disk Duplexing** A variation on disk mirroring in which a second disk adapter or host adapter and redundant disk drives are present. **Disk Mirroring** Writing duplicate data to more than one (usually two) disk drives to protect against data loss in the event of device failure. Disk mirroring is a common feature of RAID systems. **Disk Spanning** Disk spanning allows multiple disk drives to function like one big drive. Spanning overcomes lack of disk space and simplifies storage management by combining existing resources or adding relatively inexpensive resources. For example, four 36 Gbyte disk drives can be combined to appear to the operating system as one single 144 Gbyte drive. See also Array Spanning and Spanning. **Disk Striping** A type of disk array mapping. Consecutive stripes of data are mapped round-robin to consecutive array members. A striped array (RAID 0)

<span id="page-86-0"></span>provides high I/O performance at low cost, but provides lowers data reliability than any of its member disks.

- **Disk Subsystem** A collection of disks and the hardware that connects them to one or more host computers. The hardware can include an intelligent controller, or the disks can attach directly to a host computer I/O bus adapter.
- <span id="page-86-1"></span>**Double Buffering**  A technique that achieves maximum data transfer bandwidth by constantly keeping two I/O requests for adjacent data outstanding. A software component begins a double-buffered I/O stream by issuing two requests in rapid sequence. Thereafter, each time an I/O request completes, another is immediately issued. If the disk subsystem is capable of processing requests fast enough, double buffering allows data to be transferred at the full-volume transfer rate.
- <span id="page-86-2"></span>**Failed Drive** A drive that has ceased to function or consistently functions improperly.
- <span id="page-86-3"></span>**Fast SCSI** A variant on the SCSI-2 standard. It uses the same 8-bit bus as the original SCSI-1, but runs at up to 10 Mbytes (double the speed of SCSI-1.)
- <span id="page-86-4"></span>**Firmware** Software stored in read-only memory (ROM) or Programmable ROM (PROM). Firmware often controls the behavior of a system when it is first turned on. A typical example would be a monitor program in a computer that loads the full operating system from disk or from a network and then passes control to the operating system.
- <span id="page-86-5"></span>**FlexRAID Power Fail Option**  The FlexRAID Power Fail option allows a reconstruction to restart if a power failure occurs. This is the advantage of this option. The disadvantage is, once the reconstruction is active, the performance is slower because an additional activity is added.
- <span id="page-86-6"></span>**Format** The process of writing zeros to all data fields in a physical drive (disk drive) to map out unreadable or bad sectors. Because most disk drives are factory formatted, formatting is usually only done if a hard disk generates many media errors.
- <span id="page-86-7"></span>**GByte** Gigabyte. Shorthand for 1,000,000,000 (10 to the ninth power) bytes. One Gbyte is equivalent to 1,000 Mbytes.
- <span id="page-86-8"></span>**Host-based Array**  A disk array with an array management software in its host computer rather than in a disk subsystem.
- <span id="page-87-0"></span>**Host Computer** Any computer to which disks are directly attached. Mainframes, servers, workstations, and personal computers can all be considered host computers.
- <span id="page-87-1"></span>**Hot Spare** A stand-by disk drive ready for use if a drive in an array fails. A hot spare does not contain any user data. Up to eight disk drives can be assigned as hot spares for an adapter. A hot spare can be dedicated to a single redundant array, or it can be part of the global hot-spare pool for all arrays controlled by the adapter.
- <span id="page-87-2"></span>**Hot Swapping** The substitution of a replacement unit in a disk subsystem for a defective one, where the substitution can be performed while the subsystem is running. Hot swaps are done manually.
- <span id="page-87-3"></span>**I/O Driver** A host computer software component (usually part of the operating system) that controls the operation of peripheral controllers or adapters attached to the host computer. I/O drivers communicate between applications and I/O devices, and in some cases they participate in data transfer.
- <span id="page-87-4"></span>**Initialization** The process of writing zeros to the data fields of a logical drive and generating the corresponding parity to put the logical drive in a Ready state. Initializing erases previous data and generates parity so that the logical drive will pass a consistency check. Arrays can work without initialization, but they can fail a consistency check because the parity fields have not been generated.
- <span id="page-87-5"></span>**Logical Disk** A set of contiguous chunks on a physical disk. Logical disks are used in array implementations as constituents of logical volumes or partitions. Logical disks are normally transparent to the host environment, except when the array containing them is being configured.
- <span id="page-87-6"></span>**Logical Drive** A virtual drive within an array that can consist of more than one physical drive. Logical drives divide the contiguous storage space of an array of disk drives or a spanned group of arrays of drives. The storage space in a logical drive is spread across all the physical drives in the array or spanned arrays. Configure at least one logical drive for each array.
- <span id="page-87-7"></span>**Mapping** The conversion between multiple data addressing schemes, especially conversions between member disk block addresses and block addresses of the virtual disks presented to the operating environment by array management software.
- <span id="page-88-0"></span>**Mbyte** (Megabyte) An abbreviation for 1,000,000 (10 to the sixth power) bytes. One Mbyte equals 1,000 Kbytes (kilobytes).
- <span id="page-88-1"></span>**Multi-threaded** Having multiple concurrent or pseudo-concurrent execution sequences. Used to describe processes in computer systems. Multi-threaded processes allow throughput-intensive applications to efficiently use a disk array to increase I/O performance.
- <span id="page-88-2"></span>**Operating Environment**  The operating environment includes the host computer where the array is attached, any I/O buses and adapters, the host operating system, and any additional software required to operate the array. For host-based arrays, the operating environment includes I/O driver software for the member disks, but does not include array management software, which is regarded as part of the array itself.
- <span id="page-88-3"></span>**Parity** Parity is an extra bit added to a byte or word to reveal errors in storage (in RAM or disk) or transmission. Parity is used to generate a set of redundancy data from two or more parent data sets. The redundancy data can be used to reconstruct one of the parent data sets, although it does not fully duplicate the parent data sets. In RAID, this method is applied to entire drives or stripes across all disk drives in an array. Parity data is distributed among all the drives in the system. If a single disk drive fails, the drive can be rebuilt from the parity of the respective data on the remaining drives.
- <span id="page-88-4"></span>**Partition** An array virtual disk made up of logical disks rather than physical ones. Also known as logical volume.
- <span id="page-88-5"></span>**Physical Disk** A hard disk drive that stores data. A hard disk drive consists of one or more rigid magnetic discs rotating about a central axle with associated read/write heads and electronics.
- <span id="page-88-6"></span>**Physical Disk Roaming**  The ability of some adapters to detect when disk drives have been moved to a different slot in the computer—for example, after a hot swap.
- <span id="page-88-7"></span>**Protocol** A set of formal rules describing how to transmit data, especially across a network. Low level protocols define the electrical and physical standards to be observed, bit- and byte- ordering, and the transmission and error detection and correction of the bit stream. High level protocols deal with the data formatting, including the message syntax, the terminalto-computer dialogue, character sets, and sequencing of messages.
- <span id="page-89-0"></span>**RAID** Redundant Array of Independent Disks. A data storage method in which data, along with parity information, is distributed among two or more hard disks (called an array) to improve performance and reliability. A RAID disk subsystem improves I/O performance on a server using only a single drive. The RAID array appears to the host server as a single storage unit. I/O is expedited because several disks can be accessed simultaneously.
- <span id="page-89-1"></span>**RAID Levels** A style of redundancy applied to a logical drive. It can increase the performance of the logical drive and can decrease usable capacity. Each logical drive must have a RAID level assigned to it. The RAID level drive requirements are: RAID 0 requires one or more physical drives, RAID 1 requires exactly two physical drives, RAID 5 requires at least three physical drives. RAID levels 10 and 50 result when logical drives span arrays. RAID 10 results when a RAID 1 logical drive spans arrays. RAID 50 results when a RAID 5 logical drive spans arrays.
- <span id="page-89-2"></span>**RAID Migration** RAID migration is used to move between optimal RAID levels or to change from a degraded redundant logical drive to an optimal RAID 0. In Novell, the utility used for RAID migration is MEGAMGR; in Windows NT, it is Power Console Plus. If a RAID 1 array is being converted to a RAID 0 array, instead of performing RAID migration, one drive can be removed and the other reconfigured on the controller as a RAID 0. This is due to the same data being written to each drive.
- <span id="page-89-3"></span>**Read-Ahead** A memory caching capability in some adapters that allows them to read sequentially ahead of requested data and store the additional data in cache memory, anticipating that the additional data will be needed soon. Read-Ahead supplies sequential data faster, but it is not as effective when accessing random data.
- <span id="page-89-4"></span>**Ready State** A condition in which a workable disk drive is neither online nor a hot spare and is available to add to an array or to designate as a hot spare.
- <span id="page-89-7"></span>**Rebuild** The regeneration of all data from a failed disk in a RAID level 1, or 5 array to a replacement disk. A disk rebuild normally occurs without interruption of application access to data stored on the array virtual disk.
- <span id="page-89-5"></span>**Rebuild Rate** The percentage of CPU resources devoted to rebuilding.
- <span id="page-89-6"></span>**Reconstruct** The act of remaking a logical drive after changing RAID levels or adding a physical drive to an existing array.

<span id="page-90-6"></span><span id="page-90-5"></span><span id="page-90-4"></span><span id="page-90-3"></span><span id="page-90-2"></span><span id="page-90-1"></span><span id="page-90-0"></span>**Redundancy** The provision of multiple interchangeable components to perform a single function to cope with failures or errors. Redundancy normally applies to hardware; disk mirroring is a common form of hardware redundancy. **Replacement Disk**  A disk available to replace a failed member disk in a RAID array. **Replacement Unit**  A component or collection of components in a disk subsystem that is always replaced as a unit when any part of the collection fails. Typical replacement units in a disk subsystem includes disks, controller logic boards, power supplies, and cables. Also called a hot spare. **SAF-TE** SCSI-accessed fault-tolerant enclosure. An industry protocol for managing RAID enclosures and reporting enclosure environmental information. **SCSI** (Small computer system interface) A processor-independent standard for system-level interfacing between a computer and intelligent devices, including hard disks, floppy disks, CD-ROM, printers, scanners, etc. Multiple SCSI devices can be connected to a single host adapter on the computer's bus. SCSI transfers eight or 16 bits in parallel and can operate in either asynchronous or synchronous modes. The synchronous transfer rate is up to 320 Mbytes/s (for Ultra320 SCSI). SCSI connections normally use single-ended drivers, as opposed to differential drivers. **SCSI Channel** MegaRAID controls the disk drives through SCSI-2 buses (channels) over which the system transfers data in either Fast and Wide or Ultra SCSI mode. Each adapter can control up to three SCSI channels. Internal and external disk drives can be mixed on channels 0 and 1, but not on channel 2. **SCSI Drive State** A SCSI physical drive can be in one of these states: **Online:** Powered-on and operational. **Ready:** Functioning normally, but not part of a configured logical drive and not designated as a hot spare. **Hot Spare:** Powered-on stand-by disk drive, ready for use if an online disk fails. **Fail:** Out of service, due to a fault occurring on the drive. **Rebuild:** Currently being rebuilt with data from a failed drive.

- <span id="page-91-0"></span>**Service Provider**  The Service Provider (SP) is a program that resides in the desktop system or server and is responsible for all DMI activities. This layer collects management information from products (whether system hardware, peripherals, or software), stores that information in the DMI database, and passes it to management applications as requested.
- <span id="page-91-1"></span>**SNMP** Simple Network Management Protocol. The most widely used protocol for communicating management information between the managed elements of a network and a network manager. SNMP focuses primarily on the network backbone. The Internet standard protocol that manages nodes on an Internet Protocol (IP) network.
- <span id="page-91-2"></span>**Spanning** Array spanning by a logical drive combines storage space in two arrays of disk drives into a single, contiguous storage space in a logical drive. MegaRAID logical drives can span consecutively numbered arrays that each consist of the same number of disk drives. Array spanning promotes RAID levels 1 and 5 to RAID levels 10 and 50, respectively. See also Disk Spanning.
- <span id="page-91-3"></span>**Spare A** disk drive available to back up the data of other drives.
- <span id="page-91-4"></span>**Stripe Size** The amount of data contiguously written to each disk. You can specify stripe sizes of 4, 8, 16, 32, 64, and 128 Kbytes for each logical drive. For best performance, choose a stripe size equal to or smaller than the block size used by the host computer.
- <span id="page-91-5"></span>**Stripe Width** The number of disk drives across which the data is striped.
- <span id="page-91-6"></span>**Striping** Segmentation of logically sequential data, such as a single file, so that segments can be written to multiple physical devices in a round-robin fashion. This technique is useful if the processor can read or write data faster than a single disk can supply or accept it. While data is being transferred from the first disk, the second disk can locate the next segment. Data striping is used in some modern databases and in certain RAID devices.
- <span id="page-91-7"></span>**Terminator** A resistor connected to a signal wire in a bus or network for impedance matching to prevent reflections—for example, a 50 ohm resistor connected across the end of an Ethernet cable. SCSI buses and some LocalTalk wiring schemes also require terminators.
- <span id="page-92-0"></span>**Ultra320** A subset of Ultra3 SCSI that allows a maximum throughput of 320 Mbytes/s, which is twice as fast as Wide Ultra2 SCSI. Ultra320 SCSI provides 320 Mbytes/s on a 16-bit connection.
- <span id="page-92-1"></span>**Virtual Sizing** FlexRAID virtual sizing is used to create a logical drive up to 80 Gbytes. A maximum of 40 logical drives can be configured on a RAID controller, and RAID migration is possible for all logical drives except the fortieth. Because it is not possible to do migration on the last logical drive, the maximum space available for RAID migration is 560 Gbytes.
- <span id="page-92-2"></span>**Wide SCSI** A variant on the SCSI-2 interface. Wide SCSI uses a 16-bit bus, double the width of the original SCSI-1. Wide SCSI devices cannot be connected to a SCSI-1 bus. Like Fast SCSI, Wide SCSI supports transfer rates up to 20 Mbytes/s.

# **Index**

#### **A**

Array [B-1](#page-84-0) Array Configuration Planner [5-14](#page-65-0) Array management software [B-1](#page-84-1) Array performance features [4-3](#page-44-0) Array spanning [B-1](#page-84-2) Assigning RAID levels [5-11](#page-62-0) Asynchronous operations [B-1](#page-84-3) Audible Warnings [A-1](#page-82-0) Automatic failed drive detection and rebuild [4-4](#page-45-0)

## **B**

BIOS [4-6](#page-47-0) BIOS Boot Error Messages [7-3](#page-78-2) BIOS Configuration Utility [6-7](#page-74-0) BIOS message [6-6](#page-73-1) Bus data transfer rate [4-6](#page-47-1) Bus type [4-6](#page-47-2) Bus-based [2-11](#page-32-0)

# **C**

Cache configuration [4-6](#page-47-3) Cache I/O [B-1](#page-84-4) Cache Memory [4-7](#page-48-0) Card size [4-6](#page-47-4) Channel [B-2](#page-85-0) Cold swap [B-2](#page-85-1) Compatibility [4-9](#page-50-0) Configuration on Disk [4-2](#page-43-0) Configuration Strategies [5-9](#page-60-0) Configuring Arrays [5-8](#page-59-0) Configuring Logical Drives [5-12](#page-63-0) Configuring SCSI physical drives [5-1](#page-52-0) Consistency check [2-4,](#page-25-0) [B-2](#page-85-2) CPU [4-6](#page-47-5) Creating hot spares [5-8](#page-59-1) Creating logical drives [5-9](#page-60-1)

## **D**

Data redundancy Using mirroring [2-6](#page-27-0) Data transfer capacity [B-2](#page-85-3) Dedicated parity [2-8](#page-29-0) Degraded [2-10](#page-31-0), [B-2](#page-85-4) Disconnect/reconnect [4-7](#page-48-1) Disk [B-2](#page-85-5) Disk array [B-2](#page-85-6)

Disk Array Types [2-11](#page-32-1) Disk duplexing B-2 Disk mirroring [2-6](#page-27-1)[,](#page-85-7) [B-2](#page-85-8) Disk rebuild 2-9 Disk spanning [2-7](#page-28-0)[,](#page-30-0) [B-2](#page-85-9) Disk striping [2-4,](#page-25-1) [B-2](#page-85-10) Disk subsystem [B-3](#page-86-0) Documentation [1-4](#page-19-0) DOS [4-5](#page-46-0) Double buffering [B-3](#page-86-1) Drive roaming [4-2](#page-43-1) Drivers [6-7](#page-74-1)

#### **E**

Enclosure management [2-11](#page-32-2)

#### **F**

Fail [2-10](#page-31-1) Failed [2-10](#page-31-2) Failed drive [B-3](#page-86-2) Fast SCSI [B-3](#page-86-3) Fault tolerance [2-4](#page-25-2) Fault tolerance features [4-4](#page-45-1) Features [1-2,](#page-17-0) [4-1](#page-42-0) Firmware [4-6](#page-47-6), [B-3](#page-86-4) Flash ROM [1-2](#page-17-1) FlexRAI[D Power Fail option](#page-86-6) [B-3](#page-86-5) Format B-3

#### **G**

GB [B-3](#page-86-7) Glossary [B-1](#page-84-5)

## **H**

Hardware Installation [6-1](#page-68-0) Host computer [B-4](#page-87-0) Host-based array [B-3](#page-86-8) Host-based RAID solution [2-2](#page-23-0) Hot spare [2-8](#page-29-1), [2-10](#page-31-3), [B-4](#page-87-1) Using during disk rebuild [2-9](#page-30-1) Hot swap [2-9,](#page-30-2) [4-4](#page-45-2), [B-4](#page-87-2)

#### **I**

I/O driver [B-4](#page-87-3) Initialization [B-4](#page-87-4) Install Drivers [6-7](#page-74-1) Installation steps Custom [6-2](#page-69-0)

#### **J**

Jumpers Setting [6-3](#page-70-0)

#### **L**

Linux Red Hat [4-5](#page-46-1) Logical disk [B-4](#page-87-5) Logical drive [2-3,](#page-24-0) [B-4](#page-87-6) Logical drive states [2-10](#page-31-4)

#### **M**

Mapping [B-4](#page-87-7) MB [B-5](#page-88-0) MegaRAID BIOS [4-7](#page-48-2) MegaRAID BIOS Configuration Utility [4-8](#page-49-0) MegaRAID Manager [4-8](#page-49-1) MegaRAID SCSI 320-0 card Installing [6-5](#page-72-1) MegaRAI[D SCSI 320-0 card layout](#page-27-1) [6-3](#page-70-1) Mirroring 2-6  $MS-DOS$   $6-7$ Multi-threaded [B-5](#page-88-1)

#### **N**

Nonvolatile RAM [4-6](#page-47-7) Novell NetWare [4-5](#page-46-2)[,](#page-17-1) [6-7](#page-74-3) NVRAM 1-2

## **O**

Offline [2-10](#page-31-5) Online Drive state [2-10](#page-31-6) Operating environment [B-5](#page-88-2) Operating system software drivers [4-5](#page-46-3) Operating voltage [4-6](#page-47-8) Optimal [2-10](#page-31-7) Optimizing Data Storage [5-12](#page-63-1) Other BIOS error messages [7-4](#page-79-2)

#### **P**

Parity [2-8,](#page-29-2) [B-5](#page-88-3) Partition **[B-5](#page-88-4)** PCI controller [4-6](#page-47-9) Physical array [2-3](#page-24-1) Physical disk [B-5](#page-88-5) Physical disk roaming [B-5](#page-88-6) Physical drive [2-3](#page-24-2) Power Console Plus [4-8](#page-49-2) Processor [4-6](#page-47-10) Product specifications [4-6](#page-47-11) Protocol [B-5](#page-88-7)

#### **R**

RAID [B-6](#page-89-0) Benefits [2-1](#page-22-0) Introduction to [2-1](#page-22-1) RAID 0 [3-2](#page-35-0) RAID 1 [3-3](#page-36-0) Span[ning to configure RAID 10](#page-39-0) [2-8](#page-29-3) RAID 10 3-6 Configuring [2-8](#page-29-4) RAID 5 [3-4](#page-37-0) Spanning to make RAID 50 [2-8](#page-29-5) RAID 50 [3-7](#page-40-0) Configuring [2-8](#page-29-6) RAID benefits Improved I/O [2-1](#page-22-2) Increased reliability [2-2](#page-23-1) RAID levels [1-v,](#page-4-0) [3-1](#page-34-0), [B-6](#page-89-1) RAID levels supported [4-6](#page-47-12) RAID management [4-8](#page-49-3) RAID management features [4-4](#page-45-3) RAID migration [B-6](#page-89-2) RAID overview [2-3](#page-24-3) Read-ahead [B-6](#page-89-3) Ready [2-10](#page-31-8) Ready state [B-6](#page-89-4) Rebuild [2-10,](#page-31-9) [4-7](#page-48-3) Rebuild rate [2-9,](#page-30-3) [B-6](#page-89-5) Rebuilding a disk [2-9](#page-30-0) Reconnect [4-7](#page-48-1) Reconstruct [B-6](#page-89-6) Reconstruction [B-6](#page-89-7) Red Hat Linux [6-7](#page-74-4) RedAlert [4-9](#page-50-1) Redundancy [B-7](#page-90-0) Replacement disk [B-7](#page-90-1) Replacement unit [B-7](#page-90-2)

#### **S**

SAF-TE [B-7](#page-90-3) SCSI [B-7](#page-90-4) SCSI backup and utility software [4-9](#page-50-2) SCSI bus wi[dths and maximum throughput](#page-17-2) [1-4](#page-19-1) SCSI buses 1-2 SCSI channel [B-7](#page-90-5) SCSI data transfer rate [4-6](#page-47-13) SCSI Device Compatibility [4-9](#page-50-3) SCSI device types supported [4-6](#page-47-14) SCSI Drive State [B-7](#page-90-6) SCSI firmware [4-7](#page-48-4) SCSI to SCSI [2-11](#page-32-3) SCSI-to-SCSI RAID product [2-3](#page-24-4) Server management [4-9](#page-50-4) Service provider [B-8](#page-91-0) SMART Technology [4-1](#page-42-1) SNMP [B-8](#page-91-1) SNMP agent [4-9](#page-50-5) SNMP managers [4-9](#page-50-1) Software utilities [4-5](#page-46-4) Software-based [2-11](#page-32-4) Spanning [2-7,](#page-28-0) [B-8](#page-91-2) Spare [B-8](#page-91-3) Standby rebuild [2-9](#page-30-4) Stripe size [2-6](#page-27-2), [4-7,](#page-48-5) [B-8](#page-91-4) Stripe width [2-5](#page-26-0), [B-8](#page-91-5)

Striping [B-8](#page-91-6)

#### **T**

Technical Support [1-vi](#page-5-0) Terminator [B-8](#page-91-7) Troubleshooting [7-1](#page-76-2)

## **U**

Ultra320 and Wide SCSI [4-1](#page-42-2) Ultra3-S[CSI \(320M\)](#page-69-1) [B-9](#page-92-0) Unpack 6-2

### **V**

Virtual sizing [B-9](#page-92-1)

#### **W**

WebBIOS Configuration Utility [4-8](#page-49-4) Wide SCSI [B-9](#page-92-2) Windows .NET [6-7](#page-74-5) Windows 2000 [6-7](#page-74-6) Windows NT [4-5,](#page-46-5) [6-7](#page-74-8)<br>Windows XP 6-7

# **Customer Feedback**

We would appreciate your feedback on this document. Please copy the following page, add your comments, and fax it to us at the number shown.

If appropriate, please also fax copies of any marked-up pages from this document.

Important: Please include your name, phone number, fax number, and company address so that we may contact you directly for clarification or additional information.

Thank you for your help in improving the quality of our documents.

#### **Reader's Comments**

Fax your comments to: LSI Logic Corporation

Technical Publications M/S E-198 Fax: 408.433.4333

Please tell us how you rate this document: MegaRAID SCSI 320-0 Hardware Guide. Place a check mark in the appropriate blank for each category.

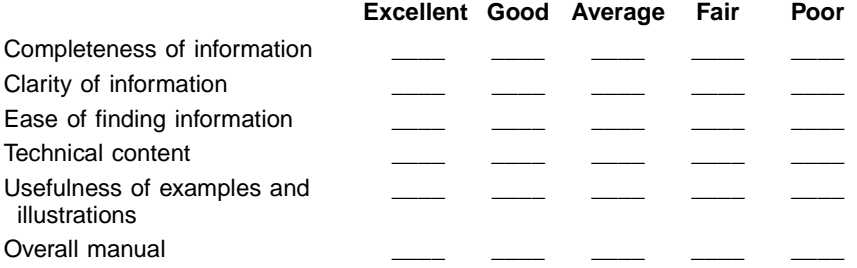

What could we do to improve this document?

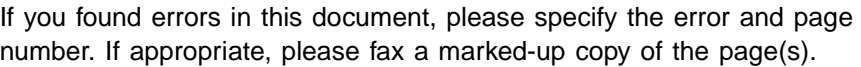

Please complete the information below so that we may contact you directly for clarification or additional information.

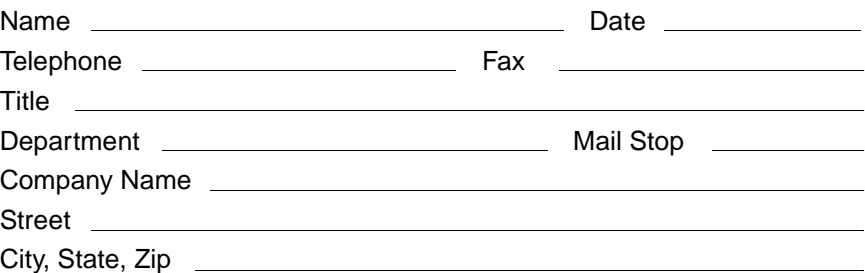

Free Manuals Download Website [http://myh66.com](http://myh66.com/) [http://usermanuals.us](http://usermanuals.us/) [http://www.somanuals.com](http://www.somanuals.com/) [http://www.4manuals.cc](http://www.4manuals.cc/) [http://www.manual-lib.com](http://www.manual-lib.com/) [http://www.404manual.com](http://www.404manual.com/) [http://www.luxmanual.com](http://www.luxmanual.com/) [http://aubethermostatmanual.com](http://aubethermostatmanual.com/) Golf course search by state [http://golfingnear.com](http://www.golfingnear.com/)

Email search by domain

[http://emailbydomain.com](http://emailbydomain.com/) Auto manuals search

[http://auto.somanuals.com](http://auto.somanuals.com/) TV manuals search

[http://tv.somanuals.com](http://tv.somanuals.com/)